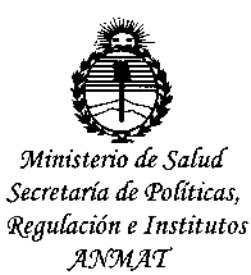

 $\frac{1}{2}$ 

í.

DISPOSICIÓN N°  $8982$ 

# BUENOSAIRES, "3 **O Oel.** *2015*

VISTO el Expediente Nº 1-47-3110-002974-15-9 del Registro de **esta Administración Nacional de Medicamentos, Alimentos** y Tecnología , Médica (ANMAT), Y I I,

#### CONSIDERANDO:

**Que por las presentes actuaciones Siemens S.A. solicita se autorice** , I **la inscripción en el Registro Productores y Productos de Tecnología Médica (RPPTM) de esta Administración Nacional, de un nuevo producto médico.**

**Que las actividades de elaboración y comercialización de productos** médicos se encuentran contempladas por la Ley 16463, el Decreto 9763/64, y **MERCOSUR/GMC/RES. N° 40/00, incorporada al ordenamiento jurídico nacional** por Disposición ANMAT N° 2318/02 (TO 2004), y normas complementarias.

**Que consta la evaluación técnica producida por la Dirección Nacional de Productos Médicos, en la que informa que el producto estudiado reúne los requisitos técnicos que contempla la norma legal vigente, y que los establecimientos declarados demuestran aptitud para la elaboración y el control de calidad del producto cuya inscripción en el Registro se solicita.**

**Que corresponde autorizar la inscripción en el RPPTM del producto** médico objeto de la solicitud.

1

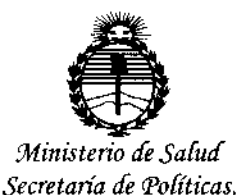

Requlación e Institutos ANMAT

DISPOSICIÓN Nº

# $8982$

Que se actúa en virtud de las atribuciones conferidas por los Decretos Nº 1490/92, 1886/14 y 1368/15.

Por ello;

÷

EL ADMINISTRADOR NACIONAL DE LA ADMINISTRACIÓN NACIONAL DE

# MEDICAMENTOS, ALIMENTOS Y TECNOLOGÍA MÉDICA

#### DISPONE:

- ARTÍCULO 1º .- Autorízase la inscripción en el Registro Nacional de Productores y Productos de Tecnología Médica (RPPTM) de la Administración Nácional de Medicamentos, Alimentos y Tecnología Médica (ANMAT) del producto médico marca Siemens, nombre descriptivo Sistemas de Exploración por Ultrasonido y  $\mathbf{I}$ nombre técnico Sistemas de Exploración por Ultrasonido, de Uso General, de con lo solicitado por Siemens S.A., con los Datos Identificatorios acuerdo Característicos que figuran como Anexo en el Certificado de Autorización e  $\ddot{\phi}$ Inscripción en el RPPTM, de la presente Disposición y que forma parte integrante de la misma.
- ţ ARTÍCULO 2º - Autorízanse los textos de los proyectos de rótulo/s y de instrucciones de uso que obran a fojas 7 y 8 a 37 respectivamente.
	- ARTÍCULO 3º.- En los rótulos e instrucciones de uso autorizados deberá figurar la leyenda: Autorizado por la ANMAT PM-1074-632, con exclusión de toda otra leyenda no contemplada en la normativa vigente.

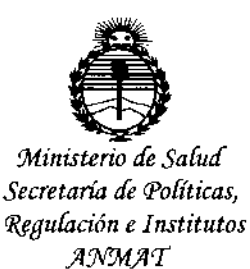

DISPOSICIÓN N° 89982

**ARTÍCULO 40.- La vigencia del Certificado de Autorización mencionado en el Artículo 10 será por cinco (5) años, a partir de la fecha impresa en el mismo.**

**ARTÍCULO 50.- Regístrese. Inscríbase en el Registro Nacional de Productores y Productos de Tecnología Médica al nuevo producto. Por el Departamento de Mesa de Entrada, notifíquese al interesado, haciéndole entrega de copia autenticada de la presente Disposición, conjuntamente con su Anexo, rótulos e instrutciones de uso autorizados. Gírese a la Dirección de Gestión.de Información Téqnica a los fines de confeccionar el legajo correspondiente. Cumplido, archívese.**

Expediente Nº 1-47-3110-002974-15-9

**89821**

DISPOSICIÓN N°

dm

~ E)~,q~G VERNA  $SU(3)$  ,  $\overline{O(1)}$  ,  $\overline{O(1)}$  ,  $\overline{O(1)}$  ,  $\overline{O(1)}$ OECRETO N 1368/2015  $A, N, M, A, T$ .

Anexo III.B de la Disposición 2318102

8 9 8.2

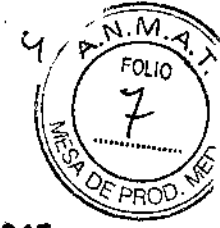

130 OCT. 2015

# **Rótulos**

 $\hat{\boldsymbol{\beta}}$ 

Modelo: ACUSON X600

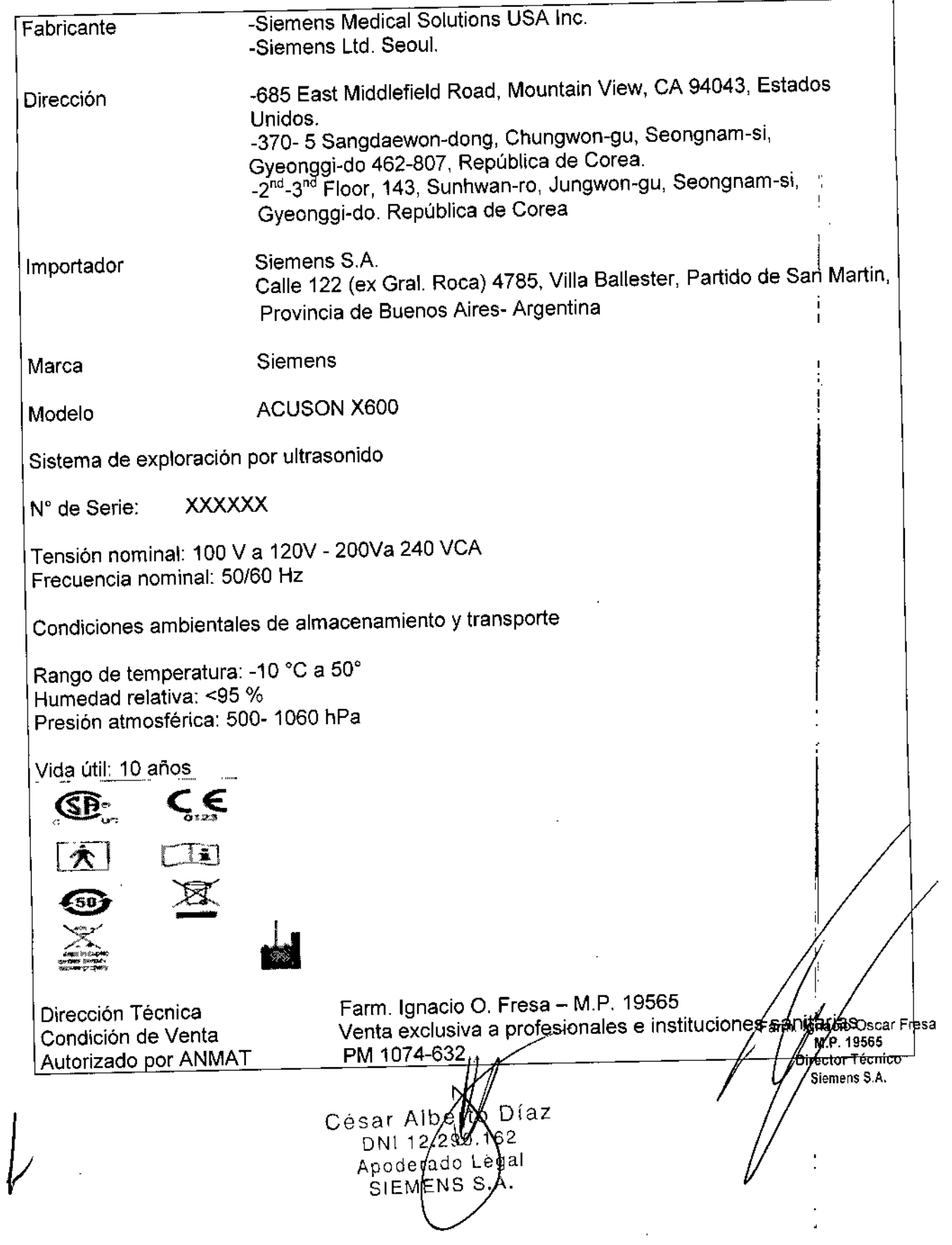

#### Anexo 111.8de la Disposición 2318/02

### 3. Instrucciones de Uso.

*3.1 Las indicaciones contempladas en el ítem* 2 *de éste reglamento (Rótulo), salvo las que figuran en Jos ítem* 2.4 Y 2. 5

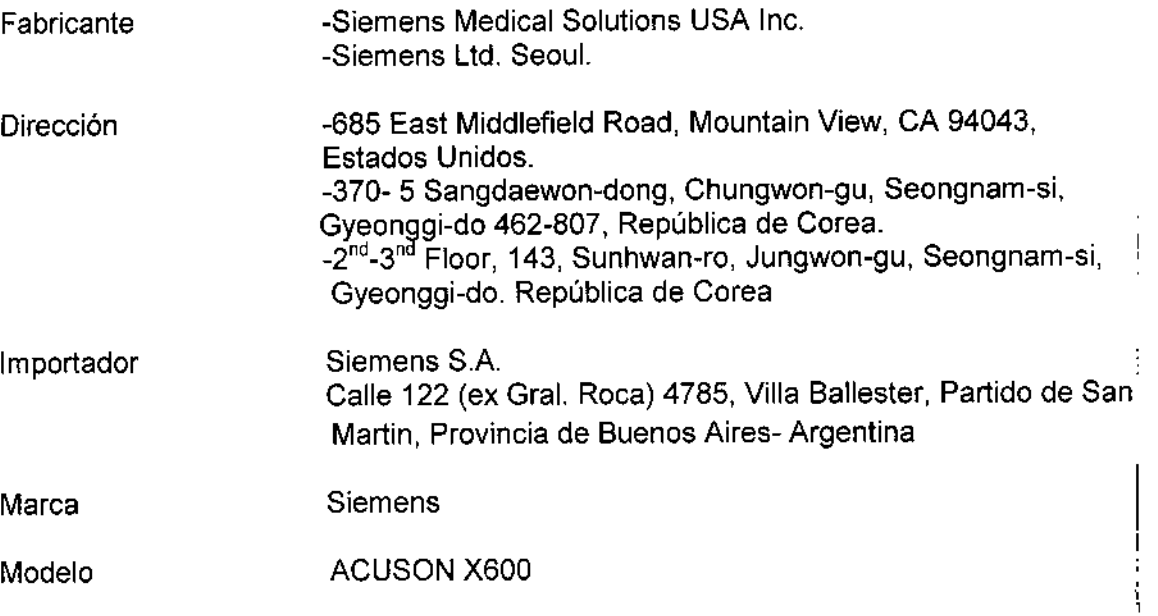

Sistema de exploración por ultrasonido

N° de Serie: xxxxxx

Tensión nominal: 100 V a 120V - 200Va 240 VCA Frecuencia nominal: 50/60 Hz

Condiciones ambientales de almacenamiento y transporte

Rango de temperatura: -10 °C a 50° Humedad relativa: <95 % Presión atmosférica: 500- 1060 hPa

Vida útil: 10 años

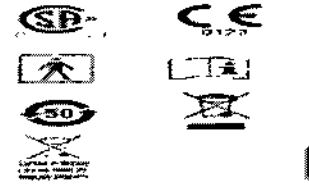

Dirección Técnica Condición de Venta sanitarias Autorizado por ANMAT

Farm. Ignacio O. Fresa - M.P. 19565 Venta exclusiva a profesionales e instituciones

PM 1074-632

César A/berto Díaz ՝52 DNI 12.290.1 Manual d pstruguares Lebai SIEMENS S.A.

10 Osear Fresa . 1956: irector Técnico Siemens S.A.  $\int$ ina 1  $\det 30$ 

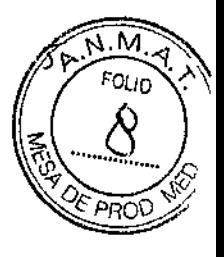

8 G

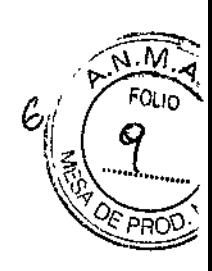

3.2. *Uso del sistema*

El ACUSON X600 es un sistema portátil y digital para la captura de imágenes de ultrasonido de diagnóstico.

#### Componentes principales

El modelo ACUSON X600 son sistemas portátiles y digitales para la captura de imágenes de ultrasonido de diagnóstico. Los sistemas utilizan tecnología avanzada de procesamiento de imágenes y transductores. Los sistemas operativos se basan en processimento de magenes y autos seguidos.<br>tecnología Windows.

El software del sistema admite aplicaciones estándar, ajustes predefinidos de la captura de imágenes específicos para cada examen, mediciones, pictogramas, anotaciones, informes, hojas de trabajo y diagnósticos del sistema,

Los modos de operación para el sistema incluyen:

O Modo 20

□ Modo Dividido

n Modo Doble

 $\cap$  Modo 4B

O Modo *201M*

D Modo M Anatómico (para captura de imágenes cardiacas)

O Doppler pulsado

□ Doppler a color

D Doppler de potencia

□ Doppler guiable de onda continua

D Doppler de onda continua auxiliar

Alberto Díaz César DNI 12.290.162 Mandal de instructiones gal SIEMENS S.A.

⁄∤<br>nacio Oscar Fresa M~P.19565 Director Técnico Siemens S.A. Página 2 de 30

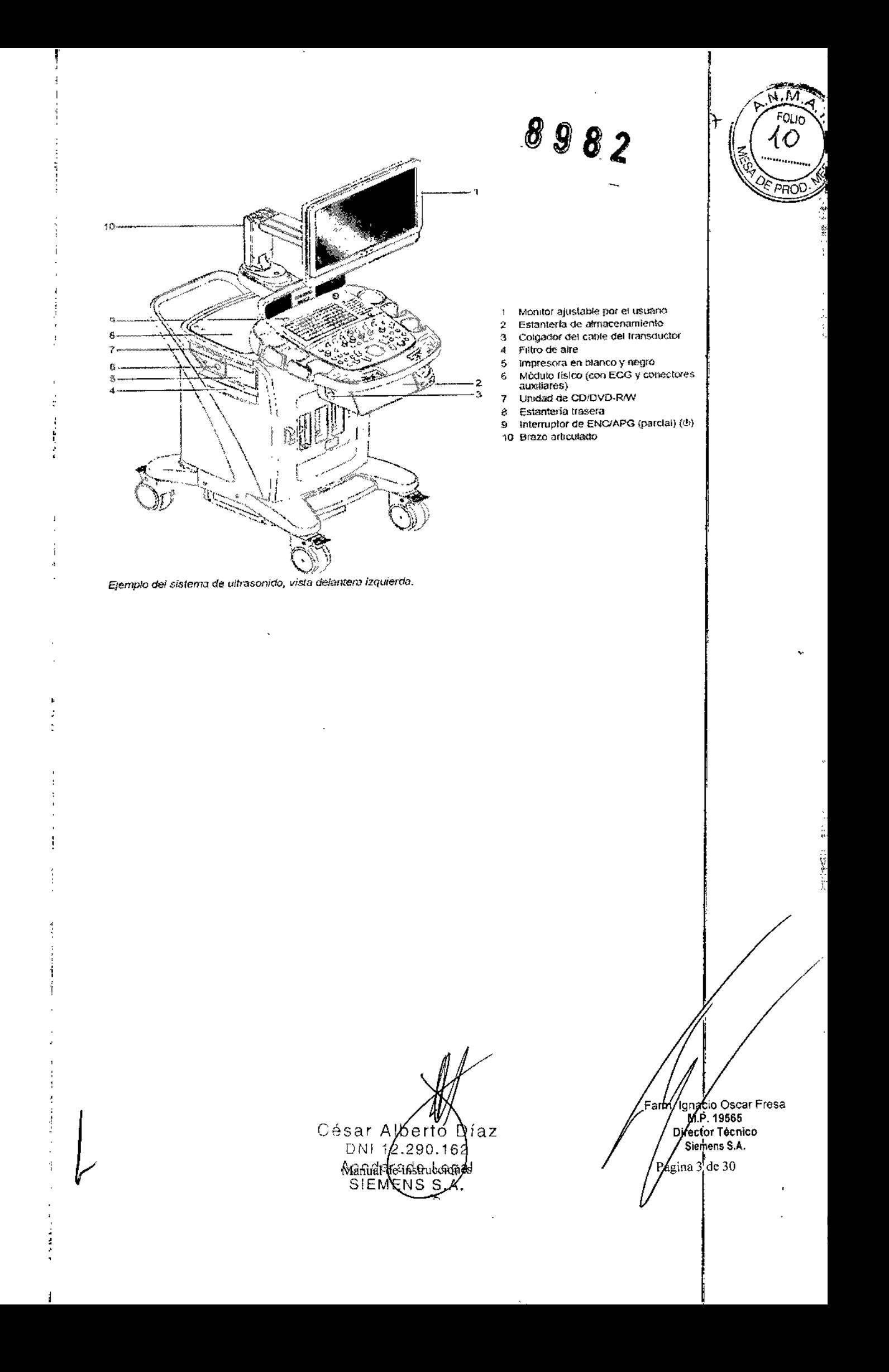

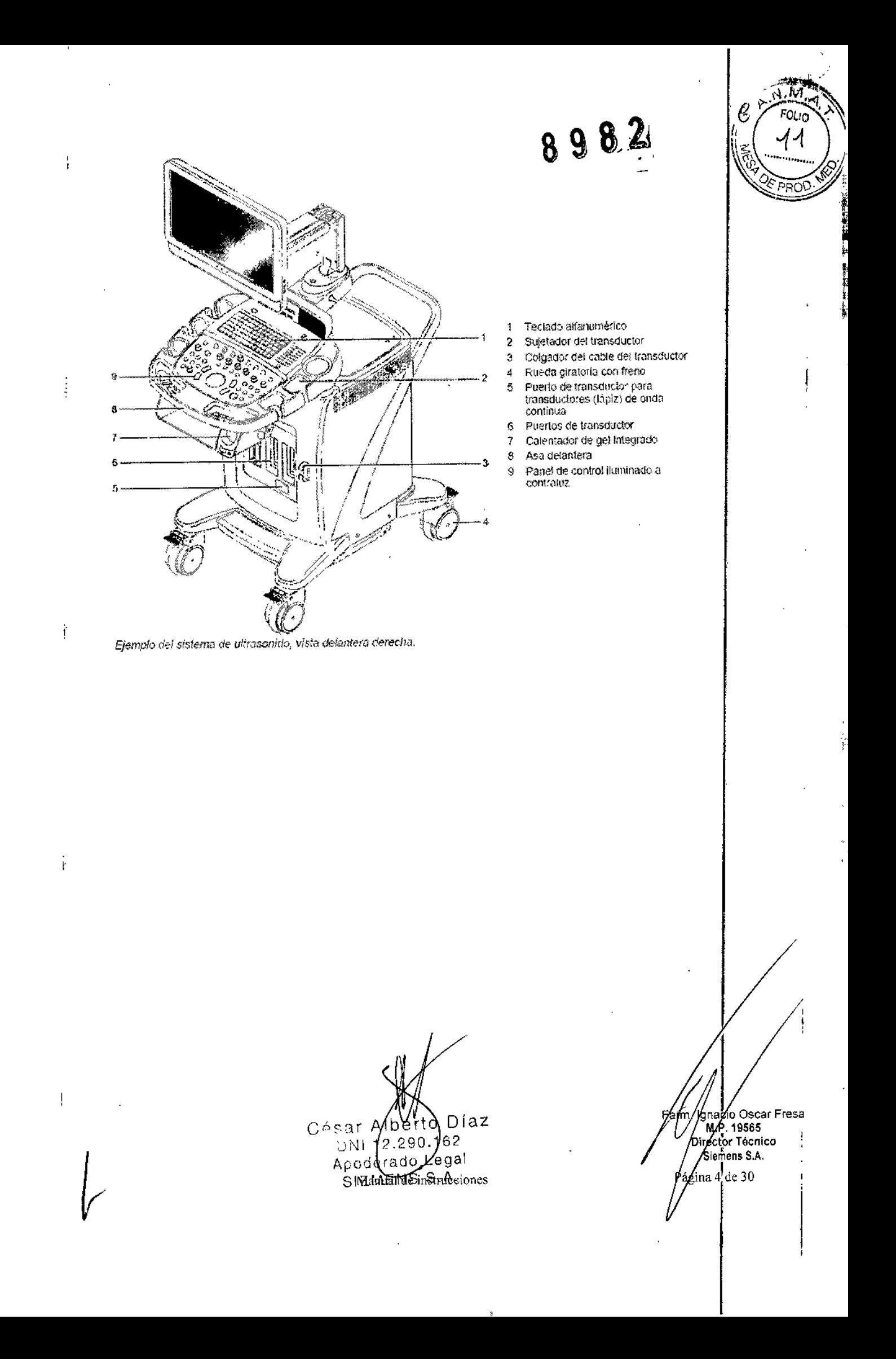

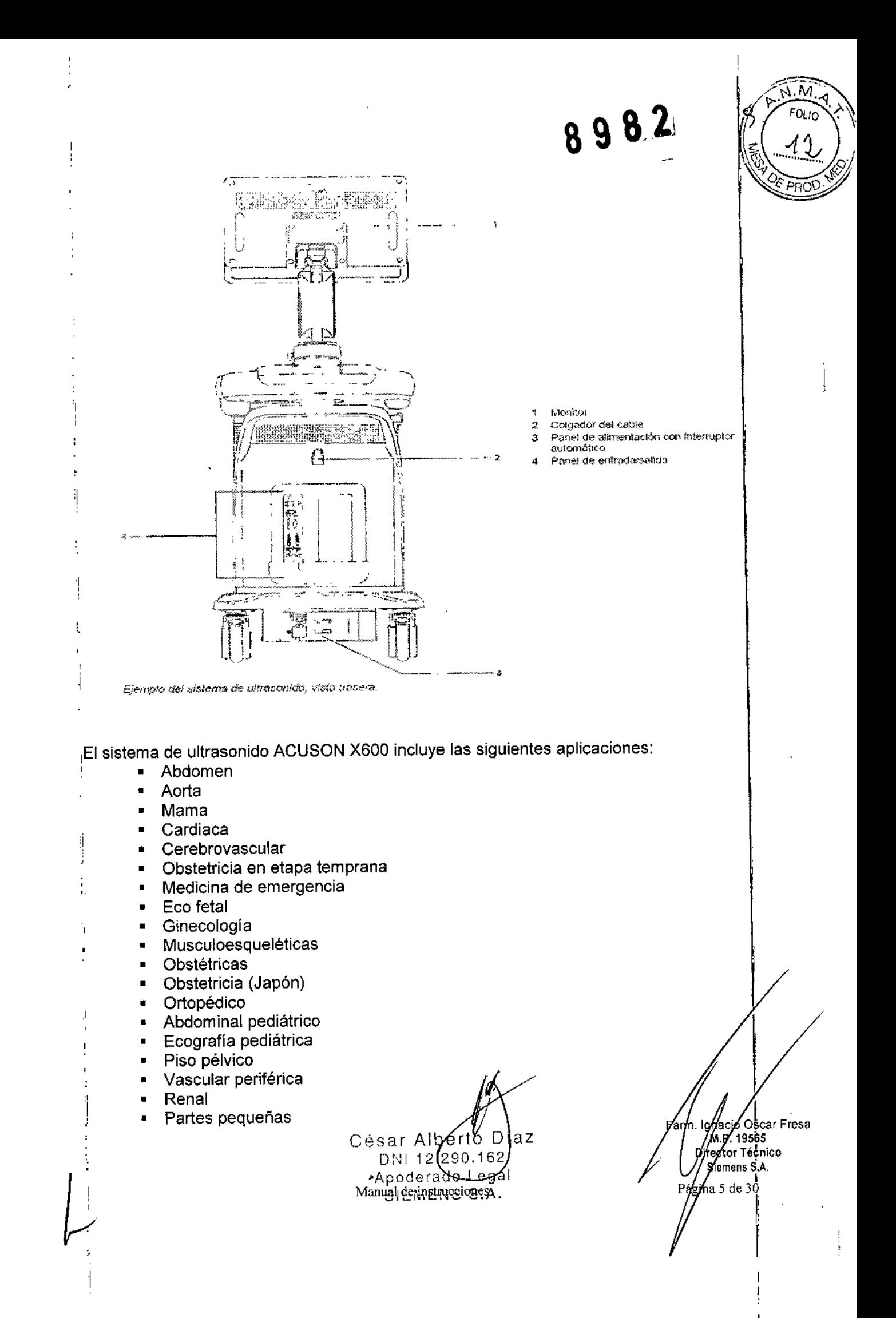

- 8982
- **Testículo**
- **Tiroides**

 $\parallel$ 

- Transcraneal
- Urología
- Venoso

El sistema de captura de imágenes de ultrasonido ACUSON X600 está diseñado para las siguientes aplicaciones: Cardiaca adulto, Cerebrovascular, Vascular periférica, Transcraneal, Fetal, Abdominal, Pediátrica, Órganos pequeños, Cefálica adulto, Musculoesquelética convencional, Obstétrica, Ginecológica (incluye monitoreo de <sup>I</sup> desarrollo de folículo ovárico) y aplicaciones Urológicas que emplean distintos transductores de ultrasonido para diferentes aplicaciones.

El uso recomendado de cada transductor puede variar según el diseño del mismo, el estudio anatómico, la talla del paciente y el enfoque de captura de imágenes. El sistema también proporciona la capacidad de medir estructuras anatómicas y es compatible con paquetes de cálculo que proporcionan información al médico, las cual puede usarse junto con otra información médica obtenida por un médico para fines de diagnóstico .clínico.

Atención: El ultrasonido se utiliza como un auxiliar en la captura de imágenes, pero es posible que tenga restricciones adicionales específicas para procedimientos de fertilización in vitro (FIV), extracción de muestras de vellosidad coriónica (CVS) y extracción de muestras de sangre del cordón umbilical (PUBS). Respete las leyes y normativas locales.

El software Arterial Health Package (AHP) le proporciona al médico la capacidad de medir el Grosor íntima-media y la opción de consultar las tablas normativas que han sido validadas y publicadas en estudios revisados por sus pares. La intención es que la información le proporcione al médico una herramienta que sea fácil de comprender para 'Comunicarse con los pacientes con respecto a su sistema cardiovascular.

Nota: Esta función se puede utilizar con la "Declaración consensuada de ASE, Utilización del ultrasonido de carótida para identificar la enfermedad vascular subclínica y evaluar el riesgo de enfermedad cardiovascular: Una Declaración consensuada de la Asociación Americana de Ecocardiografía; Grupo de trabajo sobre Grosor de íntima~ media de carótida, aprobada por la Sociedad de captura de imágenes vasculares".

#### Transductores y aplicaciones previstas

Nota de EMC: El uso del transductor cerca de fuentes de campos electromagnéticos potentes, tales como emisoras de radio u otras instalaciones similares, puede llevar a la degradación temporal o interferencia visible de la pantalla del monitor. Se puede advertir una iluminación en el fondo de la imagen mientras se visualizan estructuras hipoecoicas, o bien, puede ocurrir una interferencia espectral a color o movimientos temblorosos o líneas horizontales en la pantalla de imágenes. El transductor y el sistema se han diseñado y probado para resistir tales interferencias y no se afectarán de forma permanente.

*3.3. Cuando un producto médico deba instalarse con otros productos médicos conectarse* a *los mismos para funcionar con arreglo* a *su finalidad prevista, debe r provista de información suficiente sobre sus características para identificar los produ tos médicos que deberán utilizarse a fin de tener una combinación segura* N/A

César Alber*W*V/Díaz DNI 12.220.162 Apodera∮o Legal Manual degnat negiones S.A

(ánacio Oscar Fresa<br>ÚM.P. 19565 Difector Téchico Siemens S.Á, gágina 6 de 30

J.M.

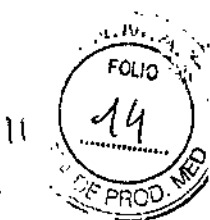

*3A. Todas* las *informaciones que permitan comprobar si el producto médico* está *bien instalado* y *pueda funcionar correctamente* y *con plena seguridad,* así *como los datos relativos* a *la naturaleza* y *frecuencia de fas operaciones de mantenimiento* y *calibrado que haya que efectuar para garantizar permanentemente el buen funcionamiento* y *la seguridad de los productos médicos*

### Cuidar el sistema de ultrasonido

El usuario es responsable de verificar diariamente la seguridad del sistema para realizar diagnósticos. Antes de utilizar el sistema, debe realizar la comprobación diaria.

Todas las partes externas del sistema, inclusive el panel de control, el teclado y los transductores, deben limpiarse o desinfectarse según sea necesario o después de cada uso. Limpie cada componente para eliminar cualquier partícula de la superficie. Desinfecte los componentes para eliminar cualquier organismo vegetativo o virus.

El filtro de aire en el sistema de ultrasonido se debe limpiar regularmente para mantener el enfriamiento del sistema de forma apropiada. Retire y verifique el filtro de aire semanalmente y Iímpielo según sea necesario.

#### Lista de comprobación diaria

Para minimizar el riesgo de contaminación cruzada y enfermedades infecciosas, debe haber una cortina estéril no pirogénica para el transductor durante los procedimientos que requieran esterilización.

.<br>Para evitar una descarga eléctrica, debe inspeccionar visualmente un transductor antes de utilizarlo. No utilice un transductor cuya caja esté rota, perforada o decolorada o que tenga un cable desgastado.

Excepción referente a decoloración: El uso de desinfectantes aprobados, Cidex OPA y Gigasept FF, puede causar decoloración de las cajas de los transductores, inclusive del frente del transductor. Usted puede continuar utilizando un transductor si se encuentra decolorado únicamente debido al uso de estos desinfectantes específicos.

# Realice lo siguiente cada día antes de utilizar el sistema de ultrasonido:

Inspeccione visualmente todos los transductores. No utilice un transductor cuya caja esté rota, perforada o decolorada o que tenga un cable desgastado.

Inspeccione visualmente todos los cables de alimentación. No encienda el sistema si un cable está deteriorado o partido o que muestre signos de desgaste.

Si el cable de alimentación de su sistema está deteriorado o partido, o bien, muestra signos de desgaste, comuníquese con su representante de servicio de Siemens pata que le sustituyan el cable de alimentación.

Inspeccione visualmente el conector y el cable de ECG. No utilice la función de ECG, si el conector o el cable se encuentran dañados o rotos.

Verifique que la bola de seguimiento, los controles deslizantes DGC y otros controles en el panel de control estén limpios y libres de gel u otros contaminantes.

#### Una vez que se haya encendido el sistema:

Compruebe visualmente las presentaciones de pantalla y la iluminación. Verifique que el monitor muestre la fecha y la hora actuales.

César Alberto íaz Mahhal de/hafhetiore Apoderado Lega SIEMEN<del>S S.</del>A.

ggacio Oscar Fresa .p;.19565 Irector Técnico Siemens S.A, ágina 7 de 30  $\cdot$ 

Verifique que la identificación del correctas para el transductor activo. fJ! (3'¡ *0.V»)* transductór y<sup>e</sup>1a \*frecuencia indicadas sean

## Mantenimiento

Para mantener la seguridad y la funcionalidad del sistema de ultrasonido, se le debe dar mantenimiento cada 12 meses. Las pruebas de seguridad eléctrica también deben realizarse a intervalos regulares, según 10 especifican los reglamentos de seguridad locales o según se necesite.

## Reparaciones

No modifique este equipo sin la autorización de Siemens.

Si tiene preguntas referentes a la reparación o sustitución de cualquier pieza o componente del sistema, comuníquese con su representante de servicio de Siemens.

# Mantenimiento autorizado por Siemens

Las personas encargadas de la instalación y de la operación del sistema deben seguir el reglamento estatutario establecido para la instalación, operación, inspección .y mantenimiento de este equipo. I

A fin de garantizar la seguridad de los pacientes, operadores y terceras partes, el equipo debe ser inspeccionado cada doce meses, y la sustitución de las piezas debe realizarse según sea necesario. Este mantenimiento lo debe efectuar un representante autorizado de Siemens. Es importante inspeccionar el equipo con mayor frecuenda cuando se lo utiliza bajo condiciones especiales.

Es importante realizar las inspecciones y el mantenimiento en los intervalos establecidos para evitar que alguna parte del sistema pueda resultar peligrosa debido al desgaste. Comuníquese con el servicio técnico de Siemens para obtener información acerca del mantenimiento necesario. Como fabricante e instalador de equipos de ultrasonido, Siemens no puede asumir responsabilidad alguna por las condiciones de seguridad, fiabilidad y/o rendimiento del equipo si:

Las instalaciones, extensiones, reajustes, modificaciones, adiciones o reparaciones del sistema son realizadas por personas no autorizadas específicamente por Siemens. I

Los componentes que afectan al funcionamiento seguro del sistema son sustituidos por otros no autorizados por Siemens. :

Las instalaciones eléctricas de la sala en que se encuentra el equipo no cumplen los requisitos de alimentación eléctrica y ambientales indicados en este manual.

El equipo no se usa de acuerdo con las instrucciones de operación.

El sistema es operado por personas que no cuentan con la capacitación adecuada.

Siemens recomienda que cualquier persona a cargo del mantenimiento o las reparaciones del sistema provea un certificado que muestre:

> Faym. Igngcio Oscar Fresa M.P. 19565<br>Director Técnico Siemens S.A. Página 8 de 30

La naturaleza y magnitud del trabajo realizado

Los cambios en el rendimiento establecido

Los cambios en valores límite empleados

La fecha de servicio

El nombre de la persona o empresa que efectúa el servicio

La firma de la persona que efectúa el servicio

 $\sim$ a~MMerto Díaz  $\frac{1}{2}$ . 190. Manual de instrucciones ccradb Legal SIENLEN'S S.A.

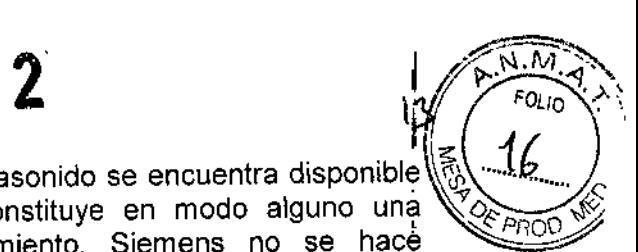

La documentación técnica pertinente al sistema de ultrasonido se encuentra disponible con un recargo adicional. Sin embargo, esto no constituye en modo alguno una autorización para realizar reparaciones o mantenimiento. Siemens no se hace responsable de las reparaciones realizadas sin el consentimiento expreso por escrito del departamento de servicio técnico de Siemens. .

*3.5. La información útil para evitar cierlos riesgos relacionados con la implantación del producto médico* N/A

*3.6. La información relativa* a *los riesgos de interferencia recíproca relacionados con la presencia del produclo médico en investigaciones* <sup>o</sup> *tralamienlos especificos* I

La energía de ultrasonido se transmite más eficientemente a través del agua que a través de los tejidos. Cuando se usa un dispositivo separador de cualquier tipo, por ejemplo una almohadilla de gel, los índices térmicos y mecánicos (IT e 1M) reales pueden ser más altos que lo que indica el sistema.

La evaluación de los efectos biológicos del diagnóstico ultrasonográfico en seres humanos es objeto de permanente investigación científica. Este sistema, y todos Ids procedimientos de diagnóstico ultrasonográfico, deben ser usados por razones válidas, durante períodos de tiempo lo más cortos posibles y con los ajustes de los índices mecánico <sup>y</sup> térmico más bajos que permitan producir imágenes clínicas aceptables I

De conformidad con los principios ALARA (As Low As Reasonably Achievable o Tan bajo como pueda alcanzarse de modo razonable), la salida acústica se deberá ajustar en el nivel *más bajo requerido para llevar* a *cabo el examen de modo satisfactorid.*

El sistema de imágenes por ultrasonido cumple con las normas del American Institute pf Ultrasound in Medicine (AIUM), la National Electrical Manufacturer's Association (NEMA), las normas *de* la United States *Food and* Drug Admínistration (FDA) y *de* Ila International Electrotechnical Commission (lEC) en términos de seguridad y niveles de salida acústica. Los niveles de salida de ultrasonido se indican para permitirle al usuario evaluar de manera crítica el ajuste del sistema en caso de que se anuncien nuevos hallazgos de la investigación.

Combinaciones posibles con otro equipo

El equipo accesorio conectado a las interfaces analógicas y digitales debe certificarse de acuerdo con las normas EN e lEC respectivas (por ej., EN 60950 e lEC 60950 para equipo de procesamiento de datos y EN 60601-1 e IEC 60601-1 para equipo médico). Asimismo, todas las configuraciones deben cumplir con las normas EN 60601-1-1 e IEC 60601-1-1 del sistema. Cualquier persona que conecte equipo adicional a cualquier puerto de entrada de señal o de salida de señal configura un sistema médico y, por lo tanto, es responsable de que el sistema cumpla con los requerimientos de las normas EN 60601-1-1 e lEC 60601-1-1 del sistema. Siemens s610 puede garantizar 1*e* desempeño y la seguridad de los dispositivos detallados en las *Instrucciones* utilización. Si tiene dudas, comuníquese con el departamento de servicio de Siemens/o con su representante local de Siemens.

César Albert  $\frac{1}{2}$ al  $\frac{1}{2}$ cale functiones DNI**12.290.** Apoderado Legal SIEME<del>NS</del>S.A.

laçio Oscar Fresa MP. 19565 insctor Técnico Siemens S.A. ágina 9 de 30

# $8982$   $\qquad \qquad \qquad$  $\mathbb{Z}$  and  $\mathbb{Z}$  (out  $\mathbb{Z}$ )

El sistema de ultrasonido puede admitir dos dispositivos de documentacion incorporados a la vez.  $\mathbb{R}^3 \rightarrow \mathbb{R}^4$ 

 $\rm I$  os dispositivos periféricos incorporados deben instalarse por parte de un representante  $\sim$ autorizado de Siemens o por un tercero que cuente con la aprobación de Siemens. Aunque esto no causa ningún daño al dispositivo de documentación, Siemens recomienda desconectar cada uno de estos dispositivos cuando se apaga el sistema. I

- **ADVERTENCIA:** Con el fin de evitar choque eléctrico, no conecte el lector de código de barras al sistema cuando más de dos dispositivos de documentación en la tarjeta estén conectados al sistema.
- **ADVERTENCIA:** No mire fijamente en el haz del lector del código de barras. Esta acción puede crear un riesgo de lesión para el usuario.

Puede conectar directamente un lector de código de barras aprobado por Siemens a un puerto USB en el sistema de ultrasonido. El lector de código de barras ofrece ingreso directo de información del paciente en el formulario de registro; por ejemplo, nombre d~1 paciente, identificador del paciente <sup>o</sup> identificador del médico. I

*3.7. Las instrucciones necesarias en caso de rotura del envase protector de* .1a *i esterilidad* y si *corresponde la indicación de los métodos adecuados de reesterilización* N/A

3.8. Si *un producto médico está destinado* a *reutilizarse, los datos sobre los procedimientos apropiados para la reutilización, incluida la limpieza, desinfección, lel acondicionamiento* y, *en su caso, el método de esterilización* si *el producto debe ser reesterilizado,* así *como cualquier limitación respecto al número posible be* procedimientos apropiados para la reutilización, incluída la limpleza, desimección, en<br>acondicionamiento y, en su caso, el método de esterilización si el producto debe ser<br>reesterilizado, así como cualquier limitación resp

#### Lim pieza y desinfección

Se deben tomar todas las precauciones necesarias para eliminar la posibilidad de exponer a los pacientes, operadores o terceros a materiales peligrosos o infecciosos. Utilice siempre las precauciones universales durante la limpieza y desinfección del sistema. Todas las piezas del sistema de captura de imágenes que entren en contacto con sangre humana u otros fluidos del cuerpo deben manipularse como si fueran infecciosas. 1

Todas las partes externas del sistema, inclusive el panel de control y los transductores, deben limpiarse o desinfectarse según sea necesario o después de cada uso. Limpie cada componente para eliminar cualquier partícula de la superficie. Desinfecte los componentes para eliminar cualquier organismo vegetativo o virus existentes.

### Limpieza y desinfección del sistema

Para evitar descargas eléctricas y daños al sistema, siempre apague y desconecte/el equipo de la toma de corriente alterna antes de limpiarlo y desinfectarlo.

 $\alpha$ r Alb $\alpha$ d na aldel matrucciones  $D_{\text{DM}+12.29}$ .162 Apoderad∮ Eegal EMENTS S.A.

**/gn∯cio∕Oscar Fresa** .P. 19565 **Diréofor Técnico** emens S.A. in 10 de 30

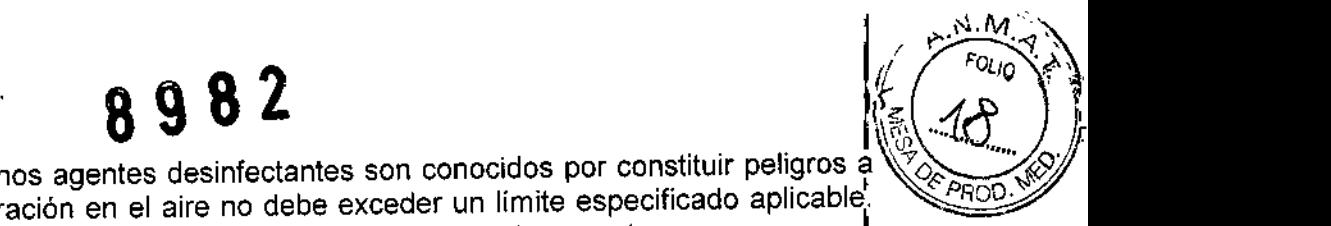

∫ Oscar Fresa

M.P. 19565 egtor Tecnico Semens S.A.

 $\frac{1}{2}$  11 de 30

árm Idr

El contenido de algunos agentes desinfectantes son conocidos por constituir peligros a la salud. Su concentración en el aire no debe exceder un límite especificado aplicable. Cumpla con las instrucciones del fabricante cuando utilice estos agentes.

Para evitar la posibilidad de una descarga de electricidad estática y daños al sistema de ultrasonido, evite el uso de limpiadores en aerosol para las pantallas del monitor.

- ŧ No limpie el sistema con disolventes aromáticos o a base de cloro, soluciones ácidas o básicas, alcohol isopropílico o limpiadores fuertes, tales como productos derivados de
- amoníaco, ya que pueden dañar la superficie del sistema. *Excepción con el alcohol isopropílico:* Se acepta emplear alcohol isopropílico únicamente cuando esta recomendado para limpiar la unidad de la esfera de mando. Siga el procedimiento de limpieza recomendado. ,
- No utilice limpiadores para rociar en el sistema de ultrasonido ni derrame líquido en las superficies del sistema, ya que puede infiltrarse en el sistema y dañar los componentes eléctricos. También es posible que se acumulen vapores de los solventes que produzcan gases inflamables <sup>o</sup> que dañen los componentes internos. I

No derrame líquido en la superficie del sistema, ya que puede infiltrarse en los circuitos eléctricos y producir corrientes de fuga excesivas o una falla del sistema.

#### Superficies del sistema

Las siguientes instrucciones describen la forma de realizar la limpieza de la superficie del sistema de ultrasonido, la esfera de mando y el soporte para transductores.

Para limpiar la superficie del sistema:

- 1. Apague () el sistema de ultrasonido y desconéctelo de la fuente de alimentación.
- 2. Use una gasa limpia o un paño sin pelusa ligeramente humedecido con un detergente suave para limpiar la superficie del sistema.

Limpie cuidadosamente las áreas próximas a la esfera de mando y a los controles deslizantes. Asegúrese de que estas zonas no tengan restos de gel u otro residuo visible.<br>Visible.

Asegúrese de que la solución limpiadora no penetre en el panel de control, teclado o en cualquier otra abertura.

- 3. Después de efectuar la limpieza, utilice un paño limpio y libre de pelusa para secarila superficie.
- 4. Después de la limpieza, vuelva a conectar el cable de alimentación del sistema a, la toma de corriente.

Para limpiar los forros de los sujetadores del transductor:

- 1. Retire el forro del sujetador del transductor.
- 2. Limpie el forro al colocarlo bajo el grifo de agua; utilice un detergente suave y séquelo con un paño sin pelusa.
- 3. Vuelva a insertar el forro en el sujetador del transductor.

Para limpiar la esfera de mando:

No deje caer ni coloque objetos extraños dentro de la unidad de la esfera de m Esto puede afectar el funcionamiento de la esfera de mando y dañar el sistema.

Césa  $\mathcal{R}$ Manual de Testrucciones NI 12.290.162 odera**c⁄**o Legal EMENS S.A.

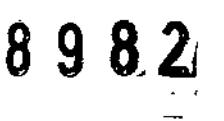

No sumerja el bisel delantero y el sello de Teflón en alcohol isopropílico. Ello podría dañar el enlace adhesivo entre los dos componentes.

- 1. Retire el bisel del panel delantero de la esfera de mando al girarlo en dirección contraria a las manecillas del reloj. !
- 2. Retire la esfera.
- 3. Limpie la esfera con un pañuelo y alcohol isopropílico.
- 4. Limpie el sello de Teflón (ubicado en el bisel del panel delantero) con un pañuelo ,y alcohol isopropílico. r
- 5. Limpie el interior de la unidad de la esfera de mando con un isótopo de algodón y con alcohol isopropílico. <sup>1</sup>
- 6. Deje que las piezas de la unidad se sequen totalmente antes de volver la ensamblarlas.
- 7. Vuelva a colocar la esfera y el bisel del panel delantero.

### Limpieza de un filtro de aire

El filtro de aire en el sistema de ultrasonido se debe limpiar regularmente para mantener el enfriamiento del sistema de forma apropiada, Retire y verifique el filtro de aire semanalmente y límpielo según sea necesario.

Para retirar y limpiar el filtro de aire:

No restriegue, estire o doble el filtro, y no aplique calor al filtro, ya que al hacerlo dañaria el filtro.

- 1. Apague y desconecte el cable de alimentación de energía de la toma de corriente.
- 2. Sujete la bandeja del filtro de aire y extráigala del sistema.
- 3. Enjuague la bandeja del filtro de aire con agua del grifo y deje secar el filtro completamente al aire.<br>Completamente al aire.

Para acelerar el secado, puede agitar suavemente la bandeja del aire o pasarle al filtro un paño limpio y sin pelusa.

No inserte la bandeja del filtro de aire en el sistema de ultrasonido si el filtro está húmedo, pues se puede dañar el sistema.

- 4. Coloque de nuevo la bandeja del filtro de aire al deslizarlo hacia adentro del sistema de ultrasonido.
- 5. Enchufe el cable de alimentación de energia en la toma de corriente.

Cuidado de documentación y dispositivos almacenamiento

Los virus de computadoras de un dispositivo compatible con USB pueden infectar el sistema de ultrasonido. Verifique que no haya virus antes de conectar el dispositivo al sistema. In the control of the control of the control of the control of the control of the control of the control of the control of the control of the control of the control of the control of the control of the control of

**Nota:** Los datos de los estudios almacenados directamente en un dispositivo USB se/. pueden perder. No utilice un dispositivo USB para el almacenamiento permanente de datos. *I* and *I* and *I* and *I* and *I* and *I* and *I* and *I* and *I* and *I* and *I* and *I* and *I* and *I* and *I* and *I* and *I* and *I* and *I* and *I* and *I* and *I* and *I* and *I* and *I* and *I* and *I* and

Álberto Díaz Cés⁄ar  $\text{DM}$  12. Real of Generationes Apodera∕do Legal IEMÉNS S.A.

Oscar Fresa MA. 19565 rector fécnico Sienvens S.A.  $2$  de 30 Pápinal

الله الكاران.<br>منابع *F:OLlO''{f:* A-

 $d\mu_{z}$   $\left($   $\frac{1}{4}q\right)$ ra\ <sup>-- .L</sup>,,,/

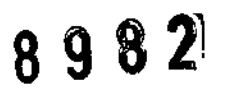

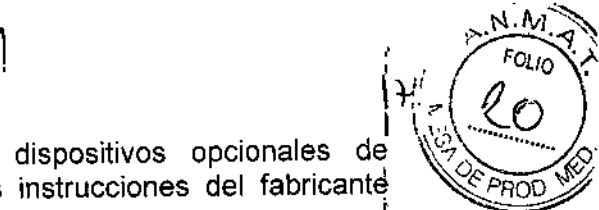

Para obtener información sobre el cuidado de los dispositivos opcionales de  $\sqrt{\frac{7}{6}}$ documentación y almacenamiento, sírvase consultar las instrucciones del fabricante incluidas.

#### Cuidado de los transductores

|<br>! Para minimizar el riesgo de contaminación cruzada y de enfermedades infecciosas, los transductores de endocavidad e intraoperativos deben limpiarse y desinfectarse con un procedimiento de alto nivel después de cada uso. I

Antes de cada uso, inspeccione el transductor de endocavidad o intraoperativo *en* busca de señales de daño mecánico, como rajaduras, cortes, rasgaduras, perforaciones o deformaciones. No utilice el transductor si pareciera que éste está dañado de alguna manera. Cualquier daño podría cortar al paciente y comprometer la seguridad eléctrica del transductor, lo que puede ocasionar lesiones al paciente o al usuario. Comuníquese con su representante local de Siemens.

Durante procedimientos neuroquirúrgicos, si se contamina un transductor con tejido 'O fluidos de un paciente del que se conozca que padece la enfermedad Creutzfeld Jacob, el transductor debe destruirse, ya que no puede esterilizarse.

Cuando se utiliza un transductor de endocavidad o intraoperativo con una parte aplicada tipo CF, las corrientes de fuga del paciente pueden ser aditivas.

Los transductores son instrumentos sensibles- puede ocurrir daño irreparable si se dejan caer, se golpean contra otros objetos, se cortan o se punzan. No intente reparar hi alterar ninguna parte de un transductor.

Para evitar daños al cable, noextienda el sistema sobre los cables del transductor.

Para evitar dañar el transductor, no utilice cubiertas que contengan revestimientos o agentes de acoplamiento de ultrasonido a base de petróleo o de aceite mineral. Utilice únicamente un agente de acoplamiento de ultrasonido a base de agua. ,

Siga todas las instrucciones suministradas por los fabricantes de artículos esterilizados (cortinas para transductor) para cerciorarse del manejo, almacenamiento y ciclo de todos los artículos esterilizados. I

Tenga cuidado extremo cuando maneje o almacene transductores. No deben dejarse, caer, sacudirse ni golpearse contra otros objetos. No permita que los transductores entren en contacto con ningún borde filoso ni objeto punzante.

### Limpieza y desinfección de transductores

Para evitar choque eléctrico y daño al sistema, desconecte el transductor antes de' la limpieza o desinfección.

Siemens recomienda los desinfectantes y métodos de limpieza que se enumeran por compatibilidad con los materiales del producto, no por efectividad biológica. Consulte 'las instrucciones en la etiqueta del desinfectante para orientarse con respecto a la eficacia de la desinfección y los usos clínicos apropiados. <sup>1</sup>

No esterilice transductores utilizando métodos de vapor caliente, gas frío u óxido.de etileno (ETO). Antes de aplicar cualquier otro método recomendado por los fabricantes de equipos de esterilización, póngase en contacto con el representante de Siemens de su localidad.  $\bigcap_{M \in \mathcal{M}} \bigcap_{9565}$ 

Alberto Díaz  $D$ N!  $N$  290.162 cciones Apoderado Legal SIEMENS S.A.

Diréctor Yécnico s S.A.Paging  $\frac{1}{2}$ de 30

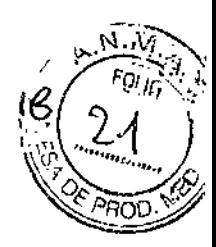

Para evitar daños al transductor, no exceda los niveles de inmersión indicados para cada tipo de transductor. No sumerja el cable o conector de un transductor, ni permita que se moje.

Los transductores han sido diseñados y probados para ser capaces de resistir una desinfección de alto nivel, como la recomienda el fabricante del producto desinfectante. Siga cuidadosamente las instrucciones del fabricante del desinfectante. No los sumerja por más de una hora.

No use productos de limpieza abrasivos, solventes orgánicos como el benceno, alcohol isopropílico o sustancias a base de fenal, o agentes de limpieza que contengan solventes orgánicos para limpiar o desinfectar los transductores. Estas sustancias pueden dañarlos.

No utilice limpiador rociador en un transductor, puesto que esto puede hacer que penetren líquidos en la caja y dañan el transductor.

Todos los transductores deben limpiarse y desinfectarse antes de utilizarlos con cada paciente. Los transductores endocavitarios e intraquirúrgicos requieren una desinfección profunda antes de utilizarlos.

Para limpiar un transductor:

1. Desconecte el transductor del sistema. I

- 2. Humedezca una almohadilla de gasa con agua y limpie el transductor para retirar gel o cualquier partícula que hayan quedado en el transductor. Si el agua no es efectiva, puede utilizar una solución previa a la limpieza o un desinfectante de bajo nivel.
- 3. Limpie cuidadosamente todo el transductor, inclusive el cable y el conector.
- 4. Luego de limpiarlo o desinfectarlo, utilice un paño limpio para secar el transductor.

Para desinfectar un transductor o aplicarle un desinfectante de alto nivel:

- 1. Desconecte el transductor del sistema.
- 2. Limpie, desagüe y seque minuciosamente el transductor.
- 3. Tenga cuidado de mantener secos el liberador de tensión del cable y el conector del transductor, mientras se sumerge el transductor en un desinfectante aprobado ¡al nivel indicado en la siguiente ilustración.
- 4. Siga cuidadosamente las instrucciones del fabricante del desinfectante para desinfectar o realizar una desinfección de alto nivel.
- 5. Luego de desinfectarlo o de realizar una desinfección de alto nivel, utilice un paño limpio para secar el transductor.

IPX8 Niveles de inmersión

Para evitar daños al transductor, no exceda los niveles de inmersión indicados para cada tipo de transductor. Los transductores con el nivel de protección IPX8 están señalados con el símbolo "IPX8" en el conector del transductor.

Los transductores llenan el nivel de protección de ingreso IPX8 de EN 60539 e lEC 60539 a la profundidad de la línea de inmersión que se muestra en la ilustración, sól para transductores que tienen el símbolo "IPX8" en el conector del transductor.

*Ejemplo de rótulos de transductores con el símbolo JPX8.*

rt G. D.iaz<br>hual de instrucciones  $\gamma_{\rm NL}$  12.290.162  $\beta$ erado Legal MENS S.A.

Famy. Ignació Óscar Fresa M.P./9565 Diregrafi Técnico Slemens S.A.  $4$  de 30 Pági

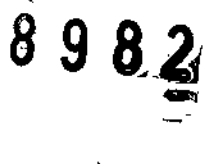

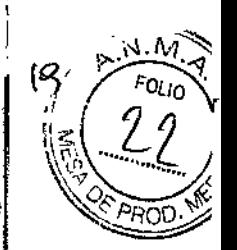

Lista aprobada de soluciones previas a la limpieza y desinfectantes de bajo nivel La matriz siguiente ofrece una lista de soluciones previas a la limpieza y de desinfectantes de bajo nivel para todos los transductores.

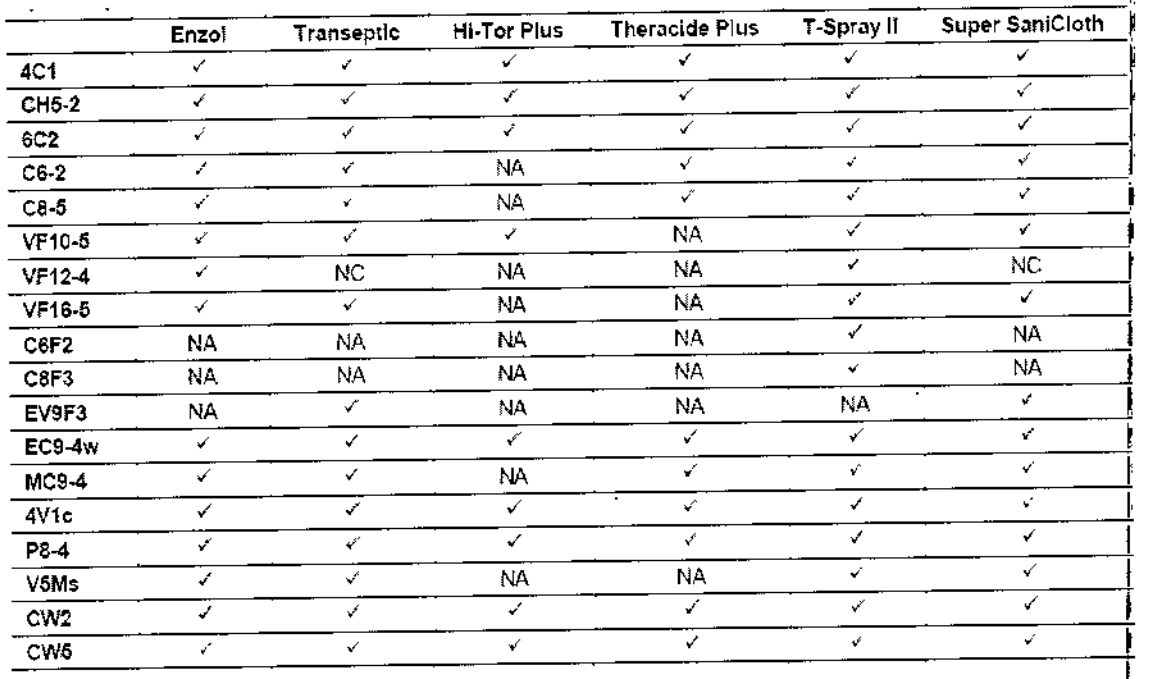

 $\sqrt{ }$  = compatible

NC = no compatible

NA = no aplicable (no probado)

#### Lista aprobada de desinfectantes

La tabla siguiente indica los desinfectantes aprobados para todos los transductores.

Nota: Los desinfectantes aprobados, Cidex OPA y Gigasept FF, pueden ocasionar decoloración de las cajas del transductor, inclusive del frente del mismo. No existe degradación asociada del rendimiento de la captura de imágenes o de la confiabilidad del transductor.

Abberto Díaz DNI 12.290.162 Apoder∦do Legal SIEMENS S.A. Manual de instrucciones

//<br>nacio Oscar Fresa M.p'.19565 Director Técnico Siemens S.A.ágina 15<sub>.</sub>de 30

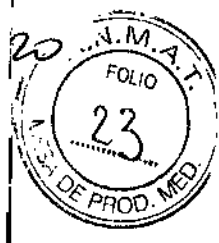

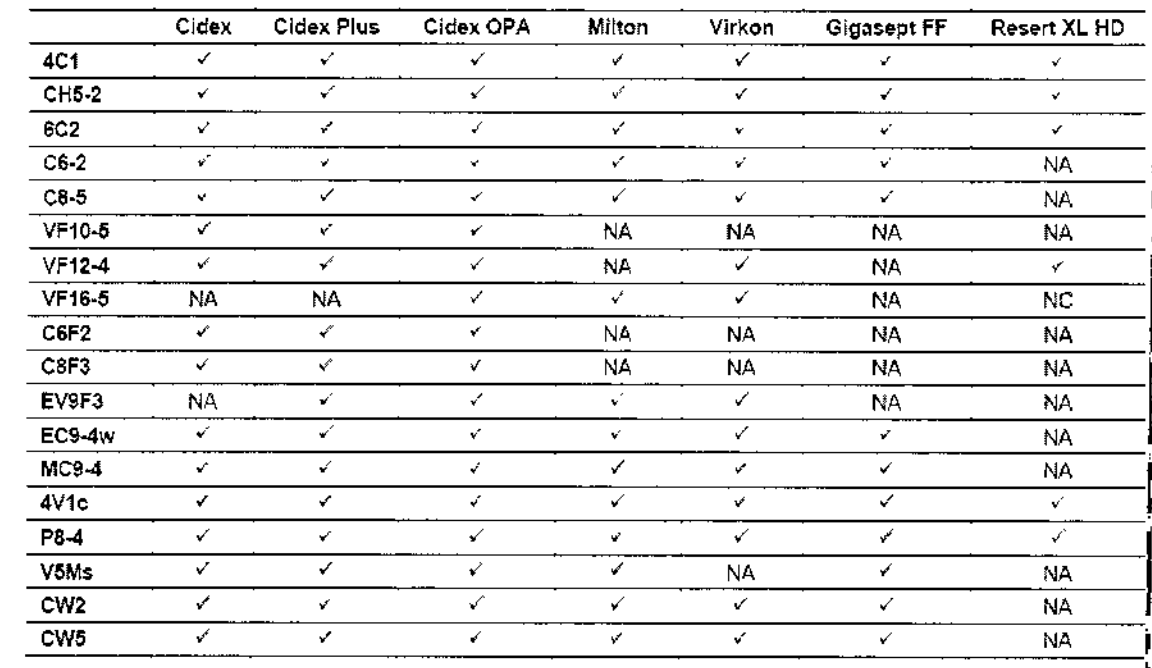

 $\le$  = compatible

 $NC = nc$  compatible

NA = no aplicable (no probado)

#### Almacenamiento

Los transductores deben almacenarse en un lugar limpio y seco. Las temperaturas extremas o la humedad pueden dañarlos.

#### Reparaciones

No intente reparar ni alterar ninguna parte del transductor. Comuniquese inmediatamente con su representante de servicio de Siemens si un transductor parece estar dañado o si observa algún defecto en su funcionamiento.

#### Caja de protección

Debido a la sensibilidad mecánica de los transductores, Siemens recomienda guardarlos en su caja de protección cada vez que deban ser transportados. La caja se ha diseñado especialmente para proteger las partes sensibles del transductor. Asegúrese de que todas las partes del transductor estén correctamente colocadas dentro de la caja antes de cerrarla.

ADVERTENCIAS: Antes de usarlos, examine los artículos estériles, como fundas, para verificar que no tengan defectos. Es posible que algunos envoltorios muestren una fecha de caducidad. No deben utilizarse productos defectuosos o cuya fecha de caducidad haya vencido.

No almacene las cubiertas de transductores expuestas a la luz del sol, pues la radiación ultravioleta puede dañarlas.

César**Altext**o Díaz DMI 12.290 162 Manual de instructions ado Legal SIEMENS S.A.

Fayn. Jópácio Oscar Fresa **Ar.P. 19565**<br>**Pylector Técnico** Siemens S.A. țina 16 de 30

~

Director Técnico Siemens S.A.

ágina 17 de 30

 $F_{O_{L}}$ 

Los productos de látex tienen una vida útil limitada y deben almacenarse en un lugar $\frac{1}{3}$ fresco, seco y oscuro con una temperatura ambiente entre -5° C y +40° C y un máximo  $\searrow$  $de 80%$  de humedad relativa a  $+40^{\circ}$  C. c. ~

Limpieza y desinfección de los protectores bucales

Para limpiar el protector bucal:

- 1. Usando guantes protectores, lave el protector bucal en agua jabonosa suave, asegurándose de limpiar cualquier residuo.
- 2. Enjuague cuidadosamente el protector bajo el agua corriente.

Para desinfectar el protector bucal:

1. Limpie el protector cuidadosamente.

- 2. Sumerja el protector en uno de los agentes desinfectantes aprobados mencionados anteriormente, y siga las instrucciones del fabricante del desinfectante para lograr una desinfección de alto nivel.
- 3. Enjuague el protector cuidadosamente para quitar el desinfectante.
- 4. Seque con una toalla de papel o al aire libre.

*3.9. Información sobre cualquier tratamiento* o *procedimiento adicional que deba realizarse antes de utilizar el producto médico (por ejemplo, esterilización, montaje finJ/, entre otro);*

#### Configuración inicial

El sistema de ultrasonido se desempaca e instala inicialmente por parte de un representante de Siemens. El representante de Siemens asignado a su equipo verificará el funcionamiento del sistema. Él también se encarga de conectar e instalar cualquier transductor, dispositivos de documentación y almacenamiento, accesorios y opciones que se entreguen con su sistema.

Cada día antes de utilizar el sistema de ultrasonido, realice los procedimientos de la Lista de comprobación diaria.

#### Traslado del sistema I

ADVERTENCIAS: La preparación del sistema antes de trasladarlo es importante para reducir al mínimo la posibilidad de dañar componentes sensibles y los riesgos de seguridad. Revise las instrucciones para movilizar el sistema, antes de moverlo.

Para evitar daño al monitor y lesiones potenciales personales para el usuario, asegúrese de que el monitor no gire durante el transporte. Bloquee la posición vertidal del monitor de pantalla plana antes de movilizar el sistema de ultrasonido de acuerdo con las direcciones suministradas en esta sección de instrucciones.

No empuje el monitor de pantalla plana para mover el sistema. Si se empuja el monitor de pantalla plana, se puede provocar la pérdida del control del sistema y dañar/as, piezas móviles del primero.

No se apoye en el monitor de pantalla∕plana. Al someter el monitor de pantal<u>l</u>a∕pla∰a a **Ag**hacio Oscar Fresa M.P.19565 cargas pesadas o a presión extrema, puede dañarse el sistema de ultrasonid $\phi^{\text{Sny}}$ 

Manual de instrucciones  $\beta$ sa $\ell$  Alberto Diaz DNI 12/290.162 Ar,od ado Legal EMENS S,A.

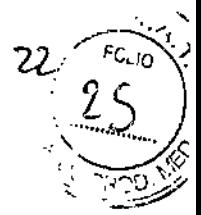

M.P. 19565 ector Técnico Siemens S.A. ina 18 de 30

No se debe estacionar el sistema o dejarlo sin supervisión en un declive. Aún cuando estén aplicados los frenos traseros, el sistema puede deslizarse hacia abajo de la rampa.

Para evitar daños al sistema durante un traslado, retraiga o cierre cualquier puerta y bandeja de los dispositivos de documentación o componentes del sistema de ultrasonido. Asegúrese de que los componentes no sobresalgan del sistema.

El sistema de ultrasonido está diseñado para ser una unidad móvil. Antes de trasladar el sistema a otra ubicación, usted debe prepararse para el traslado al apagar el sistema y protegerlo.

#### Freno con bloqueo antigiro

El sistema de ultrasonido cuenta con cuatro frenos con bloqueo antigiro. Los dos frenos delanteros tienen cada un bloque y una palanca de liberación del bloqueo así como un dispositivo antigiro y una palanca de liberación del dispositivo antigiro. Los dos frenos traseros cuentan cada uno con una palanca de bloqueo y una de liberación. Fije los frenos con bloqueo antigiro con las palancas ubicadas en cada rueda.

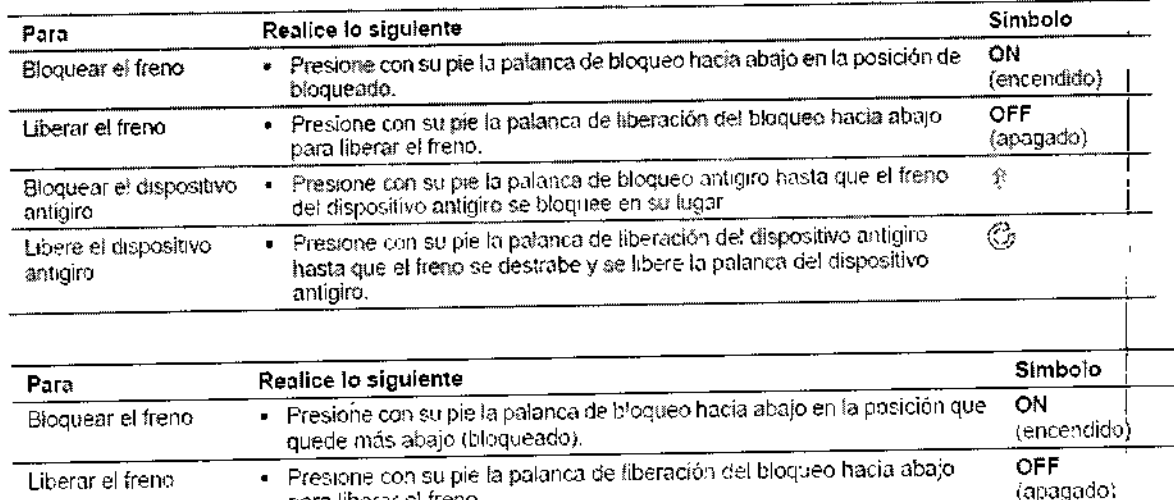

### Antes del traslado

- 1. Apague el sistema de ultrasonido. El interruptor de alimentación (parcial) enc/apg () se ubica en la parte superior izquierda del panel de control.
- 2. Desconecte el cable de alimentación del tomacorriente de la pared. Tire del conector; no del cable.
- 3. Asegure el cable de alimentación para evitar que las ruedas del sistema pasen sobre el cable.
- 4. Para asegurarse de que los transductores se transporten de manera segura, retire cada transductor y colóquelo en su estuche protector de transporte.
- 5. Retraiga o cierre cualquier puerta o bandeja de los dispositivos de documentación o los componentes del sistema de ultrasonido.
- 6. Desconecte del sistema los dispositivos de documentación que no estén integrados al mismo. tio Oscar Fresa
- 7. Transporte de manera separada el gel y los discos CD/DVD.

para liberar el freno

Al Manual derinstrupciones 2.290.162 DNI Apocerado Legal SIEMENS S.A.

# 899~J

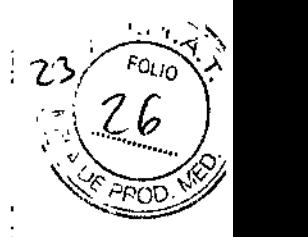

8. Desconecte el pedal opcional.

- 9. Bloquee la posición del monitor de pantalla plana para el transporte:
	- a. Alinee el monitor de pantalla planta con la parte central delantera del sistema de ultrasonido. :
	- b. Empuje y gire el bloqueo para transporte en la posición de bloqueo. Compruebe que el pasador de bloqueo se enganche con el agujero del brazo articulado.
- 10. Suelte tanto los frenos delanteros como los traseros.

#### Durante el traslado

Al trasladar el sistema de ultrasonido, protéjalo de los cambios ambientales, entre ellos: humedad, vientos, polvo y suciedad, así como exposición a condiciones extremas de calor o frío.

Evite trasladar el sistema de ultrasonido sobre superficies a la intemperie que tenga $^\dagger$ tierra suelta, contaminantes o líquidos estancados.

Se debe reducir al mínimo cualquier vibración o choque del sistema de ultrasonido. Evite las superficies disparejas que contengan un cambio abrupto de altura o irregularidades marcadas.

Para sistemas instalados con un dispositivo de documentación incorporado ubicado en la estantería trasera del sistema de ultrasonido, evite daño a los cables y conectores que sobresalen del dispositivo de documentación, particularmente cuando mueva el sistema alrededor de esquinas o al pasar por puertas. ,

Usted puede desplazar el sistema de ultrasonido de una habitación a otra dentro de las instalaciones y fácilmente volver a colocar el sistema durante un examen. Tenga cuidado en las pendientes y superficies disparejas. El sistema de ultrasonido se puede desplazar por el pavimento y otras superficies duras de los estacionamientos.

Las ruedas del sistema de ultrasonido deben tener siempre los frenos aplicados cuando éste se transporta. El sistema de ultrasonido debe contar con la suficiente fijación al piso o a las paredes del vehículo, de manera tal que no se desplace ni se mueva durante el transporte.

#### Envío del sistema

Cuando envíe el sistema, realice las siguientes tareas, como corresponda.

Para preparar el envío del sistema para distancias largas o terreno escabroso:

- 1. Reacomode el sistema en el empaque y embalaje de fábrica.
- 2. Cargue el sistema en un vehículo y utilice una puerta de ascensor.

Para impedir el movimiento lateral del sistema, asegúrelo con fajas de transporte.

Para evitar la sacudida repentina del sistema durante el transporte, coloque cojinés de amortiguación debajo del sistema.

#### Después del traslado

*L*

Asegúrese de que la ventilación del sistema sea adecuada cuando está funcionando. No coloque el sistema contra paredes o superficies duras que impidan la libr ventilación alrededor del sistema.

No permita que la ventilación del sistema sea obstruida por sábanas, cobijas o cortinas

Manual de instrucciones César Alberto Díaz DNI 12.290.162 Apodg⁄ado Legal SHEMENS S.A.

Farm, Igriagio Oscar Fresa MP. 19565<br>Director Técnico Siemens S.A.  $\frac{1}{2}$ a 19 de 30

Los frenos son más eficaces cuando el sistema se encuentra en una superficie nivelada! Nunca estacione el sistema en una pendiente que sea mayor a cinco grados. ~

- 1. Ubique la posición del sistema: Asegúrese de que el sistema' no se coloque contra paredes o telas que obstruyan el flujo de aire perimetral a los ventiladores dé enfriamiento del sistema.
- 2. Fije los frenos: Fije los frenos delanteros y los traseros.
- 3. Enchufe el cable: Enchufe el cable de alimentación en un tomacorriente calibrado para uso hospitalario o uno equivalente local.
- 4. Encienda: Encienda () el sistema de ultrasonido.
- I 5. Revise la presentación: Después de que la secuencia de arranque está completa, verifique que la presentación de la imagen sea estable, que usted pueda seleccionar un transductor y que el sistema responda a las selecciones efectuadas en el panel de control.

3. *10. Cuando un producto médico emita radiaciones con fines médicos, la informacióh relativa* a *la naturaleza, tipo, intensidad* y *distribución de dicha radiación debe ser descripta.*

N/A

3. 11. *Las precauciones que deban adoptarse en caso de cambios del funcionamient del producto médico*

### Mantener la integridad de los datos

### Para garantizar la integridad de los datos:

Para evitar la pérdida de datos como consecuencia de fallas en el suministro eléctrico y otros casos de inactividad del sistema, debe archivar datos importantes, tales como registros de pacientes, en un medio externo de grabación, como un CD o una red. I

Se espera que ocurra pérdida de datos y normalmente su recuperación no es posible en las siguientes condiciones: pérdida de energía hacia el sistema de ultrasonido, falla dél disco duro, falla del CPU, bloqueo del sistema y otras causas similares.

En caso de que se produzca un apagado anormal del sistema, normalmente no es posible la recuperación de datos que no se hayan guardado en el disco duro ḥi archivado en un medio externo de grabación.

Se produce un apagado anormal del sistema si no apaga el sistema de ultrasonido por medio del interruptor de encendido apagado () que se ubica en el panel de control. Entre otros ejemplos de apagado anormal del sistema se incluyen: desperfecto equipo, pérdida de energía o mantener presionado el interruptor de encendido/apagado parcialmente por más de cuatro segundos.

En caso de que ocurra un apagado anormal del sistema, es posible que éste necesite tiempo adicional para reiniciarse o responder a la entrada del usuario. Esto se debe que el sistema operativo realiza un análisis en segundo plano del disco duro para detectar y apartar cualquier archivo truncado o corrupto.

Alberto Díaz Aanual de instrucciones \ 2. DŃI Apoderado Legal SIEMENS S.A.

Farm Ignacio 665<br>M.P. 19565<br>Director Tecnico ɗens S.A.  $6$  de 30  $\,$ 

I

 $24$ 

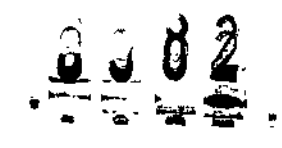

*z,~~ l f:OLIO '~* ~  $\tilde{\Omega}$  $\frac{1}{2}$ . ~

Director.Técnico Siemens S.A.

Cómo encender el sistema

El sistema de ultrasonido se enciende y se apaga por medio del interruptor de alimentación parcial de encendido/apagado () ubicado en la parte superior izquierda del teclado.

Este interruptor no apaga completamente el sistema ni lo desconecta de la red eléctrica. El interruptor únicamente enciende o apaga una parte del sistema de ultrasonido. Para desconectar por completo el sistema de la red eléctrica de alimentación, el interruptor automático del panel trasero debe conmutarse de Enc a Apg.

Espere aproximadamente 20 segundos entre el apagado del sistema y el subsiguiente encendido. Esto permite que el sistema complete su secuencia de apagado.

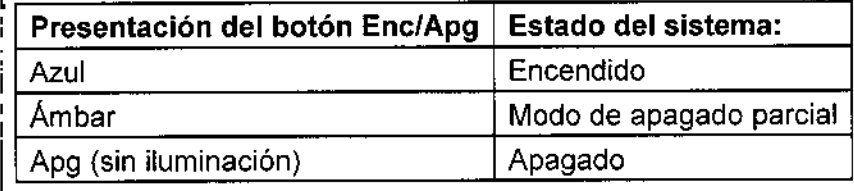

Para encender el sistema:

- 1. Antes de utilizar el sistema, efectúe la Lista de comprobación diaria.
- 2. Verifique que el cable de alimentación esté enchufado en el sistema y luego en la fuente de alimentación.
- 3. Encienda () el sistema de ultrasonido.

Cuando se enciende, el sistema pasa por una serie de pruebas de calibración y de autodiagnóstico. Estas prúebas duran pocos minutos y después de este tiempo, el sistema se encuentra preparado para utilizarse.

Nota: El sistema no completará la rutina de encendido si detecta algún error. En lugar de lo anterior, aparece un código o mensaje de error en la pantalla para indicar el problema. Tome nota del mensaje y llame a su representante local de servicio de Siemens.<br>Siemens.

- El sistema viene configurado por la fábrica para mostrarse inicialmente en modo 20.
- 4. Revise visualmente las presentaciones y la iluminación que aparecen en la pantalla indicadas en la Lista de comprobación diaria.

Para apagar el sistema:

Para cancelar el procedimiento de desconexión, seleccione el botón Cancelar en el cuadro de diálogo Shut Down System.

1. Presione brevemente el botón de alimentación parcial enc/apg () ubicado en la parte superior izquierda del sistema de ultrasonido.

El sistema muestra el cuadro de diálogo Shut Down System.

2. Seleccione el botón Apagar.

Espere aproximadamente 30 segundos antes de encender el sistema de ultrasonido. Nota: En caso de que el sistema esté apagado, utilice el apagado obligatorio al mantener presionado el botón de alimentación enc/apg () por al menos cinco segundos

Para reiniciar el sistema:

1. Presione brevemente el botón de alimentación parcial enc/apg () ubicado en *j*á *j*áa Farm ng grido Oscar Fresa .P.~9565 superior izquierda del sistema de ultrasonido.

A Magyal de instrucciones de 30 de 30  $\lambda$ e~,.  $D''$  $\left($   $\right)$   $\left($   $\right)$  Apoder<sub>kdo Legal</sub> SIEMENS S.A.

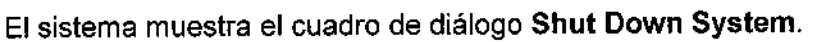

- 2. Seleccione el botón Reiniciar.
	- El sistema se apagará y reiniciará.

Conexiones del panel de entrada/salida

Las conexiones de audio y video se ubican en el panel de entrada/salida (l/O).

ADVERTENCIA: El equipo accesorio conectado a las interfaces analógicas y digitales debe certificarse de acuerdo con las normas EN e lEC respectivas (por ej., EN 60950 e lEC 60950 para equipo de procesamiento de datos y EN 60601-1 e lEC 60601-1 para equipo médico). Asimismo, todas las configuraciones deben cumplir con las normas EN 60601-1-1 e lEC 60601-1-1 del sistema. Cualquier persona que conecte equipp adicional a cualquier puerto de entrada de señal o de salida de señal configura uh sistema médico y, por lo tanto, es responsable de que el sistema cumpla con los requerimientos de las normas EN 60601-1-1 e lEC 60601-1-1 del sistema. Siemens sólo puede garantizar el desempeño y la seguridad de los dispositivos detallados en las *fnstrucciones de utilización.* Si tiene dudas, comuníquese con el departamento de servicio de Siemens o con su representante local de Siemens.

Para garantizar la conexión a tierra y los niveles de corriente de fuga adecuados, es política de Siemens que un representante autorizado o una tercera persona autorizada efectúe todas las conexiones de los dispositivos de documentación y almacenamiento incorporados en el sistema de ultrasonido. La *fnstrucciones de utilización* enumera lo's dispositivos periféricos especificados para utilización con el sistema de ultrasonido. ¡

Para reducir el riesgo de incendio y daño posterior al equipo, utilice únicamente cable calibre 26 (0.14 mm2) o más pesado para la conexión del cable al puerto de Ethernét localizado en el sistema de ultrasonido.

### Cómo conectar el equipo periférico

El equipo que se conecte al sistema de ultrasonido y en el entorno del paciente debe ser alimentado por una fuente eléctrica aislada médicamente o debe ser un dispositivo aislado médicamente. Los equipos alimentados desde una fuente no aislada pueden dár como resultado corrientes de fuga en el chasis del sistema que exceden los niveles seguros. La corriente de fuga en el chasis creada por un accesorio o dispositivo conectado a una salida de corriente no aislada puede aumentar la corriente de fuga del chasis del sistema de ultrasonido.

Las impresoras de informes sin clasificación médica no se pueden utilizar dentro del entorno del paciente.

Cuando una impresora de informes sin clasificación médica está en uso o conectada al sistema de ultrasonido, éste no debe entrar en contacto con el paciente de ninguna manera.

Los dispositivos periféricos incorporados deben instalarse por parte de un representante autorizado de Siemens o por un tercero que cuente con la aprobación de Siemens. El usuario asumirá el riesgo por cualquier uso de otros dispositivos con el sistema y esto puede anular la garantía del sistema.

Con el fin de cumplir con los requisitos de EN 60601-1-1 e IEC 60601-1-1 (Equipo médico, Parte 1: Requisitos generales de seguridad), la conexión del equipo periférico con su sistema de captura de imágenes de ultrasonido se debe adherir a una de las/<br>ciquientes condiciones: siguientes condiciones: Fa .19

. r Alberto Díaz  $N_{\rm t}$  1 Manual de instrucciones <sup>Apoo</sup>Prado Legal SIEMENS S.A.

∕ar Fresa

Ditector Aécnico Sjémans S.A.  $22$  de 30

8 9 8 2

El equipo periférico mismo es un dispositivo médico aprobado de conformidad con EN  $\frac{1}{60601}$ -1 e IEC 60601-1 o

Los equipos periféricos no médicos aprobados de conformidad con cualquier otra norma de EN o lEC (EN XXXXX o lEC XXXXX, por ejemplo, equipos que cumplen con norma\$ tales como EN 60348 e lEC 60348, EN 60950 e lEC 60950, etc.) deben conectarse usando la siguiente configuración:

Como conectar los transductores

Atención: Asegúrese de que el sistema tenga la imagen inmovilizada antes de conectar y desconectar los transductores. Si se desconecta un transductor antes de que la imagen esté congelada, el sistema mostrará un mensaje de error y será necesarió restablecer el sistema antes de su uso continuado.

Usted puede conectarle varios transductores al sistema de ultrasonido, teniendo a un transductor como el transductor activo.

Nota: Cuando hay tres transductores conectados al sistema, los nombres de los transductores se presentan como selecciones de teclas programables.

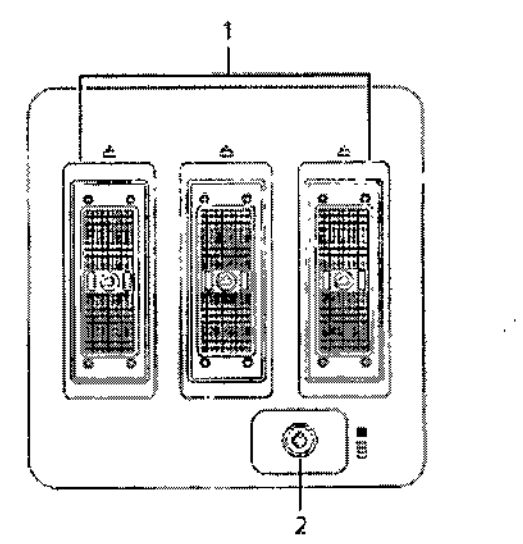

*Ejemplo* de *puelfoC' de tralJ.sciuc1,:J.•..*

- 1 Tres puertos de 260 davijas para transductores de matriz estándar
- 2 Puerto Doppler de onda continua (OC) para transductores Dopp!€r de OC tipo lápiZ

Conecte el sistema de captura de imágenes con una terminal independiente aterrizada con protección que tenga una conexión de cable a tierra con el conector equipotencial de los sistemas de ultrasonido. Asegúrese de que el cable aterrizado con proteccióh esté conectado con una conexión de protección a tierra certificada independiente a las conexiones a tierra existentes de los sistemas (a través del cable de potencia). El equipo periférico se ubica a por lo menos 1.5 metros (1.8 metros [6 pies] en Canadá y los EE.UU.) fuera del entorno del paciente. El entorno del paciente se define como el área en que se lleva a cabo el examen médico, el control o el tratamiento del paciente/ El equipo periférico se conecta con un tomacorriente principal fuera del entorno  $q\acute{e}$ l paciente, pero todavía dentro de la misma habitación, como lo está el sistema/de captura de imágenes. ( $\sqrt{1-x^2}$  George Captura de imágenes.

 $C_{\text{max}}^{\text{max}}$  alberto  $D$   $\left( \frac{1}{2} \right)$  .  $\left( \frac{1}{2} \right)$  .  $\left( \frac{1}{2} \right)$  .  $\left( \frac{1}{2} \right)$  .  $\left( \frac{1}{2} \right)$  .  $\left( \frac{1}{2} \right)$  .  $\left( \frac{1}{2} \right)$  .  $\left( \frac{1}{2} \right)$  .  $\left( \frac{1}{2} \right)$  .  $\left( \frac{1}{2} \right)$  .  $\left( \frac{1}{2} \right$  $12.290.162$   $\frac{1}{2}$  //  $\frac{1}{2}$  Siemens S.A.  $\frac{10}{\sqrt{2}}$  Pagha 23 de 30 MENS S.A.

27

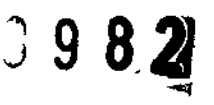

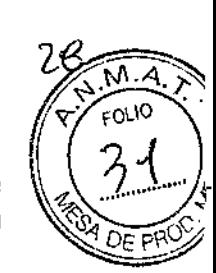

I Para información adicional y otras posibles combinaciones, consulte la Norma de equipos médicos eléctricos EN 60601-1~1 o la lEC 60601-1-1, Anexo 888.7, Situacióñ oquipos modicas electricas ER veser.<br>3c.<br>Nota: La información mencionada anteriormente se basa en las normas EN 60601-1-1 e

lEC 60601-1-1 del año 2000 que rigen actualmente. Si las normas regulatorias de su país para equipos médicos no se corresponden con las normas EN 60601-1 e lEC ; 60601-1 asi como EN 60601-1-1 e lEC 60601-1-1, es posible que sus requisitos locales sean diferentes. I

#### Instalación de software

Usted puede instalar software nuevo, o bien, volver a instalar software existente. Cuando instale o vuelva a instalar, puede optar por conservar los ajustes definidos por el usuario (ajustes predefinidos del sistema y QuickSets), o bien, puede eliminar 10\$ ajustes definidos por el usuario. Al conservar los ajustes definidos por el usuario, usted podrá utilizar el software nuevo sin tener que volver a configurar el sistema. Al eliminar los ajustes definidos por el usuario, usted podrá restablecer completamente el sistemá para otro propósito, o bien, restablecer el sistema con el fin de volver a cargar todos los ajustes definidos por el usuario <sup>a</sup> partir de una copia de respaldo. I

Para instalar software y conservar todos los ajustes existentes definidos por el usuario, siga el procedimiento para instalar el software del sistema.

Para instalar nuevo software y eliminar los ajustes existentes definidos por el usuario, siga el procedimiento para restablecer el software del sistema. Al eliminar los ajuste\$ definidos por el usuario, también se elimina cualquier opción instalada basada en software.

- Nota: Siemens recomienda conservar los ajustes definidos por el usuario. Ya sea que conserve o elimine los ajustes definidos por el usuario, usted debe realizar una copia dé
- respaldo de los ajustes predefinidos del sistema y QuickSets antes de instalar el software.

### Para instalar el software del sistema:

- 1. Encienda () el sistema de ultrasonido.
- 2. Inserte el medio de instalación en la unidad de CD/DVD.
- 3. Brevemente presione el botón de alimentación parcial enc/apg () y luego seleccione Reiniciar en el cuadro de diálogo Shut Down System.
	- El sistema se reinicia y muestra una pantalla de configuración de la instalación.
- 4. Seleccione un método de instalación e ingrese el número:

Para instalar software y conservar todos los ajustes existentes definidos por el usuario-; seleccione 1. ACTUALIZAR (solo programa) INSTALACIÓN.

Para instalar software y quitar todos los ajustes existentes definidos por el usuarioseleccione 2, LIMPIAR (programa y datos) INSTALACIÓN.

No cancele la instalación, seleccione 3. NO INSTALE (DESPUÉS REINICIE, RETIRE CO/OVO).

El sistema se reinicia.

Oés Alberto Díaz 2.290.162 " Manual de instrucciones<br>N S S.A.

AgngGo Oscar Fresa . 1956! ctor Técnic iemens S.A. , na 24 de 30

/

8982

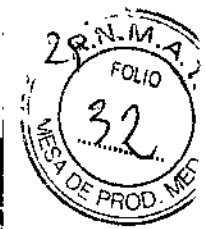

- 5. Para el método 1 Ó 2, presione y en el teclado para continuar la instalación. El sistema comienza la instalación.
- 6. Para el método 1 Ó 2, para que la pantalla de de servicio de copia de seguridad haga una copia de seguridad de los ajustes definidos por el usuario, presione n en el  $\frac{1}{2}$   $\frac{1}{2}$   $\frac{1}{2}$
- 7. Cuando el sistema muestra el mensaje de terminado, retire el disco de instalación de la unidad de CDIDVD.
- 8. Presione brevemente el botón de alimentación parcial enc/apg ().
- El sistema se apaga.
- 9. Presione brevemente el botón de alimentación parcial enc/apg () para reiniciar el<br>| sistema.

*3.12. Las precauciones que deban adoptarse en fo que respecta* a *la exposición,* e *condiciones ambientales razonablemente previsibles,* a *campos magnéticos,* a *influencias eléctricas externas,* a *descargas electrostáticas,* a *la presión* o a *variaciones de presión,* a *la aceleración* a *fuentes ténnicas de ignición, entre otras*

#### Salida acústica - Índices mecánicos y térmicos

Los procedimientos de ultrasonido deben utilizarse por razones válidas, durante e período de tiempo más corto posible, y en el ajuste más bajo de índice mecánico/térmico para producir imágenes clínicamente aceptables.

El sistema de ultrasonido incorpora una presentación de salida de los Indices mecánico y térmico que permite controlar y limitar la cantidad de energía de ultrasonido que se<br>transfiere al paciente.

Nota: Para los sistemas distribuidos en los Estados Unidos de América, consulte e folleto del programa de educación de ultrasonido *Seguridad en el* uso *del uftrasonidd médico (Medical Uftrasound Safety)* producido por AIUM que se envía junto con el sistema de ultrasonido.

#### Control de potencia de transmisión

Ajuste la potencia de transmisión y la correspondiente presión acústica transmitidas a pacíente a través del transductor al utilizar el control designado en el sistema. Este' control es la función básica del sistema para determinar la intensidad de ultrasonidd transmitido en todos los transductores y modos de imagen durante la adquisición de imágenes en tiempo real, aunque no es la única función que afecta a los índices' mecánico y térmico. La amplitud y, en especial, el nivel máximo de los índices mecánicd mecanico y térmico. La amplitud y, en especial, en invernidamo de los maises mecanico.<br>y térmico varían dependiendo de los transductores. Además, cada tipo de examen. diagnóstico cuenta con valores de indices mecánico y térmico predeterminados. ~

Nota: La intensidad acústica máxima de transmisión y el índice mecánico para cada tipo! de examen se limitan de acuerdo con las recomendaciones y directrices de la, Administración de Alimentos y Medicamentos de los Estados Unidos (FDA). Los valores, predeterminados de intensidad transmitida e índice mecánico del sistema se establece siempre por debajo de las recomendaciones de la FDA para cada tipo de examen. Aunque algunos tipos de exámenes pueden regresar en forma predeterminada  $\vec{A}$  /a potencia máxima permitida, existen otros controles o funciones del sistema que pod fan/<br>elevar los niveles de salida acústica. > elevar los niveles de salida acústica. .<sup>I</sup> a Osear Fresa

Alberto Díaz Manual de instrucciones A⁄lo&erado Legal SIENENS S.A.

.19565 irgctor técnico iemens S.A.  $a$  25 de $a$ 30

Para aumentar la potencia de transmisión:<br>Para aumentar la potencia de transmisión:<br>Para la partira de transmisión:

Durante la captura de imágenes en tiempo real, presione la tecla para alternar P hacia arriba para aumentar la potencia de transmisión.

**89821**

<u>20 may</u> ፡α! IC

Para disminuir la potencia de transmisión:

Durante la captura de imágenes en tiempo real, presione la tecla para alternar P hacia abajo para disminuir la potencia de transmisión.

Indicación del potencia de transmisión

El rango de potencia de transmisión va de 0.20% a 100%. La selección de 100%, en, combinación con otros controles u otras funciones del sistema, genera el máximo de intensidad acústica e índice mecánico para cada transductor, en donde:

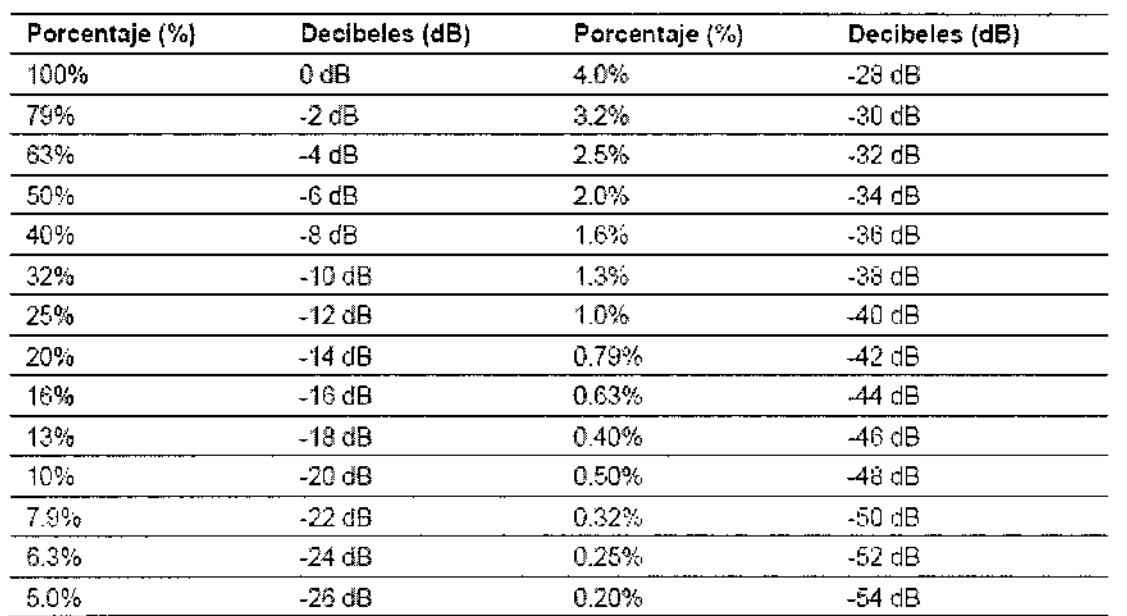

 $JSPTA.3 : \square$  720 mW/cm2 and MI  $\square$  1.9

*Comparación de decibles con porcentajes* 

#### Seguridad eléctrica

Para evitar el riesgo de sufrir una descarga eléctrica, utilice una conexión a tierra protectora para conectar el sistema ecográfico a la fuente de alimentación de red. La conexión a tierra protectora garantiza que el interruptor del circuito de red se desconecte de la fuente de alimentación en caso de cortocircuito.

Para sistemas utilizados en los EE.UU.: Para garantizar la confiabilidad en la conexión a tierra, únicamente conecte el sistema con una salida de alimentación calibrada para uso hospitalario.

El enchufe del cable de alimentación de corriente alterna del sistema de ultrasonido es (en EE.UU.) un enchufe de 3 patillas con descarga a tierra y no debe adaptarse nunca ninguna toma de 2 patillas (sin descarga a tierra), ya sea modificando el enchufe<sup> $\epsilon$ </sup>o/ utilizando un adaptador. En los Estados Unidos, una descarga a tierra adecuada requiere que el enchufe del cable de alimentación de corriente alterna se conecte a una toma de corriente de tipo hospitalario.

∤erto Díaz Césa  $2.290.162$ Ð do Legal<br>mual de instrucciones<br>NS S.A. SIEMË

o Oscar Fresa arm. Ionad P. 19565 ector Técnico Siemens S.A. na 26 de 30

Para evitar descargas eléctricas, no debe modificarse la clavija del cable de alimentación de corriente alterna del sistema, ya que podría sobrecargar los circuitos de alimentación. Para asegurar la fiabilidad de la toma de tierra, conecte el sistema únicamente a un enchufe equivalente.

Para evitar choque eléctrico, nunca utilice equipo o un cable de la RED ELÉCTRICA que muestre seflales de desgaste o de alteración, o bien, cuyo conector a tierra haya sido desviado por medio de un adaptador.

Cualquier equipo que se conecte al sistema de ultrasonido en la zona del paciente debe ser alimentado por una red eléctrica aislada médicamente o debe ser un dispositivo aislado médicamente. Los equipos alimentados desde una red no aislada pueden producir corrientes de fuga en el chasis del sistema que excedan los niveles de seguridad. La corriente de fuga en el chasis creada por un accesorio o dispositivo conectado a una toma de corriente no aislada puede añadirse a la corriente de fuga del chasis del sistema.

El uso de un cable de extensión o de un enchufe múltiple para proporcionar alimentación al sistema de captura de imágenes o a los dispositivos periféricos del sistema puede perjudicar la toma de tierra y hacer que el sistema exceda los límites de corriente de fuga.

Para evitar descargas eléctricas y daños al sistema de ultrasonido, apague y desconecte el equipo de la toma de corriente alterna antes de limpiarlo y desinfectarlo.

Para evitar choque eléctrico y daños al panel de control como consecuencia de la entrada de líquidos, coloque el gel y su dispositivo de calentamiento a un costado del sistema, lo más cercano posible al paciente.

No derrame líquido en la superficie del sistema, ya que puede infiltrarse en los circuitos eléctricos y producir corrientes de fuga excesivas o una falla del sistema.

Para garantizar la conexión a tierra y los niveles de corriente de fuga adecuados, és política de Siemens que un representante autorizado o una tercera persona autorizada por Siemens efectúe todas las conexiones de los dispositivos de documentación v almacenamiento incorporados en el sistema de ultrasonido.

Para evitar que un exceso de corriente de fuga alcance al paciente, no toque ninguno de los conectores accesibles para el usuario que tiene el sistema mientras toque lo explore al paciente. Entre los conectores accesibles para el usuario se cuentan el conector de ECG, un conector USB y otros conectores de transmisión de datos, vídeolo audio.

Al conectar dispositivos periféricos a las tomas para accesorios del sistema ecográfico se genera un auténtico sistema electromédico, que es menos seguro. '

No modifique este equipo sin la autorización de Siemens.

Para mantener la seguridad y la funcionalidad del sistema de ultrasonido, se debe realizar el mantenimiento cada 12 meses. Las pruebas de seguridad eléctrica también deben realizarse a intervalos regulares, según lo especifican los reglamentos de seguridad locales o según se necesite.

Para evitar la posibilidad de una descarga de electricidad estática y daños al sist evite el uso de limpiadores en aerosol para la pantalla del monitor.

No derrame líquidos limpiadores para rociar en el sistema de ultrasonido, ya que gistos pueden infiltrarse en el sistema y dañar componentes eléctricos. También Expressiones en el sistema y dañar componentes eléctricos. También Expressiones en el sistema y dañar componentes eléctricos. También Expressiones en

Manual de instrucciones <sup>Sésar</sup> Albertó Diàz DNI 12.290.162 Apoderad $\rlap{/}b$ SIEMENS

Siemens S.A.  $\int$ ina 27 de 30

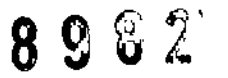

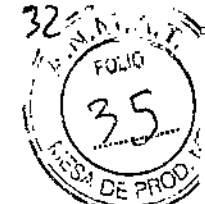

que se acumulen vapores de los solventes que produzcan gases inflamables o que dañen los componentes internos.

Para reducir el riesgo de incendio y daño posterior al equipo, utilice únicamente cable calibre 26 (0.14 mm2) o más pesado para la conexión del cable al puerto de Ethernet localizado en el sistema de ultrasonido.

EMC Nota: El uso del sistema de adquisición de ultrasonido cerca de fuentes de campos electromagnéticos potentes, tales como emisoras de radio u otras instalaciones similares, puede producir interferencias visibles en la pantalla del monitor. No obstante, el dispositivo se ha diseñado y probado para resistir tales interferencias y no se dañará de forma permanente.

Nivel de protección contra descargas eléctricas - Transductores

Use solamente transductores tipo 8F con el sistema de ultrasonido para mantener un nivel de protección contra descargas eléctricas.

En conformidad con EN 60601-1 e lEC 60601-1, las unidades para transductores de matriz lineal, curva y en fase proporcionan un "Nivel de protección contra descargas eléctricas" de "Tipo 8F".

*El icono del tipo* BF se *encuentra en la etiqueta del transductor.*

Desfibriladores

La función de ECG está diseñada para resistir los efectos de la desfibrilación. Sin embargo, cuando sea posible, desconecte las derivaciones de ECG durante la desfibrilación, ya que una falla de los controles de seguridad podría de otra forma ocasionar quemaduras eléctricas al paciente.

Para seguridad del paciente, asegúrese de utilizar desfibriladores que no tengan circuitos con conexión a tierra para los pacientes.

Uso del desfibrilador y el catéter del ultrasonido AcuNav de ACUSON

El catéter está diseñado para resistir los efectos de la desfibrilación. Sin embargo, cuando sea posible, desconecte el conector del sistema de ultrasonido durante la desfibrilación, ya que una falla de los controles de seguridad podría de alguna forma ocasionar quemaduras eléctricas al paciente.

El catéter está diseñado para resistir los efectos de la desfibrilación. No existen superficies conductoras expuestas distales al mango. Dentro del eje flexible, una protección aterrizada del chasis cubre todos los circuitos y conductores activos.

Tiempo de recuperación después de la desfibrilación durante un procedimiento con catéter

Si desconecta el conector del catéter SwiftLink del sistema de ultrasonido antes de la desfibrilación, el tiempo de recuperación después de la desfibrilación es igual al tiempo necesario para volver a conectar el conector al sistema de ultrasonido.

El tiempo de recuperación después de la desfibrilación para el sistema de ultrasonido: Tres (3) minutos, si la desfibrilación se realiza con el sistema de ultrasonido encendid

Dispositivos implantabies

 $\sim$  28 dc Albert Manual de instrucciones Pagna 28 dc 12.29\,162 icrado ${\cal L}$ egal SIE MENSS.A.

ao/o Oscar Fresa laø .19565 r ctorTécnico  ${\sf S}$ iemens S.A.

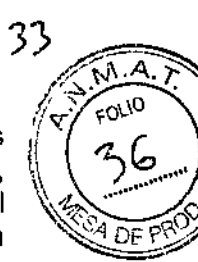

Los sistemas de ultrasonido, a semejanza de otros equipos médicos, utilizan señales eléctricas de alta frecuencia, las cuales pueden interferir con dispositivos implantables, tales como marcapasos y desfibriladores cardioversores implantables (ICD). Si el paciente tiene un dispositivo implantable, se debe considerar cualquier interferencia en su funcionamiento y apagar inmediatamente el sistema de ultrasonido.

*3.13. Información suficiente sobre el medicamento* o *los medicamentos que el producto médico de que trate esté destinado* a *administrar, incluida cualquier restricción en I~ elección de sustancias que se puedan suministrar N/A .*

*3.14. Eliminación*

Protección ambiental

Reciclar y eliminar el producto

Deseche este producto de acuerdo con los reglamentos locales, estatales y regionales. Las baterías y los equipos eléctricos y electrónicos pueden contener sustancias peligrosas. Si estas sustancias se liberan pueden perjudicar a las personas y al medio<br>ambiente.

Siemens brinda instrucciones de desmontaje para las instalaciones de tratamiento de desechos a fin de garantizar que la eliminación y el reciclaje de los componentes<sup>t</sup> electrónicos de este producto se lleven a cabo de forma adecuada y segura. Para<sup>l</sup> obtener más información, comuníquese con su representante local de Siemens. I

En la medida en que lo exijan las leyes y reglamentos locales, Siemens cuenta con programas para la devolución de productos usados. Para obtener más información, comuníquese con su representante local de Siemens.

Sustancias peligrosas

Este producto consta de dispositivos que pueden contener mercurio, mismos que debenl reciclarse o desecharse en conformidad con las leyes locales, estatales y federales.

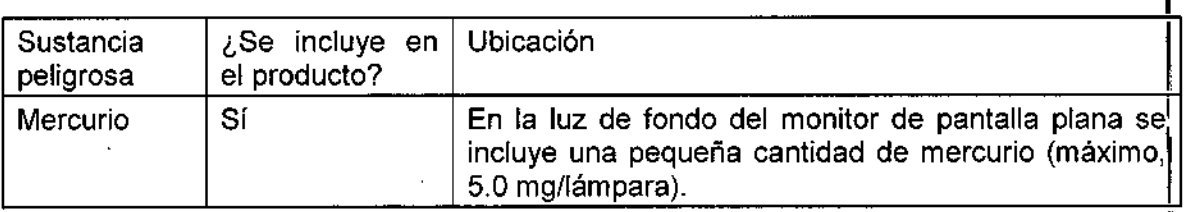

Eliminar los materiales de empaque

Deseche o recicle los materiales de empaque de acuerdo con los reglamentos locales, estatales y regionales.

En la medida en que lo exijan las leyes y reglamentos locales, Siemens recolectará y  $\parallel$ eliminará los materiales de empaque de este producto. Para obtener más informagión, $\parallel$ comuníquese con su representante local de Siemens.

 $C$ ésar AMaranta Parta Reciones ว์N⊟ 12.2ัิ90.162 poderadd Legal EMENS S.A.

Farm. Ignado Oscar Fresa<br>M. 19565<br>/ Diregno/Técnico emens S.A.  $29$  de  $30$ Pági

# Eliminar componentes y accesorios

Respete los reglamentos locales, estatales y regionales para la eliminación de los componentes del sistema de ultrasonido y sus accesorios.

8982

Los fluidos corporales de las agujas y las guías de aguja usadas pueden transmitita infecciones. Para eliminar la posibilidad de exponer a pacientes, operadores o terceros a materiales peligrosos o infecciosos, siempre deseche la aguja y la guía de aguja de acuerdo con las normativas locales, estatales y regionales.

3.15. Los medicamentos incluidos en el producto médico como parte integrante de! mismo, conforme al ítem 7.3. del Anexo de la Resolución GMC Nº 72/98 que dispone sobre los Requisitos Esenciales de Seguridad y Eficacia de los productos médicos. N/A

3.16. El grado de precisión atribuido a los productos médicos de medición. N/A

César Albert& Díaz DNI(12.290.162 Apode Manual de Instrucciones SIEMENS

Igylacio Oscar Fresa Fam W.P. 19565 Olytector Técnico<br>Olytector Técnico<br>Siemens S.A. ina 30 de 30

 $N.M$ 

FOLID

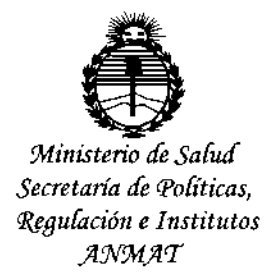

# **ANEXO** CERTIFICADO DE AUTORIZACIÓN E INSCRIPCIÓN

#### Expediente Nº: 1-47-3110-002974-15-9

El Administrador Nacional de la Administración Nacional de Medicamentos, Alimentos y Tecnología Médica (ANMAT) certifica que, mediante la Disposición Nº inscripción en el Registro Nacional de Productores y Productos de Tecnología Médica (RPPTM), de un nuevo producto con los siguientes datos identificatorios característicos:

Nombre descriptivo: Sistemas de Exploración por Ultrasonido.

Código de identificación y nombre técnico UMDNS: 15-976 Sistemas de Exploración por Ultrasonido, de Uso General.

Marca(s) de (los) producto(s) médico(s): Siemens.

Clase de Riesgo: II

Indicación/es autorizada/s: El Acuson X600 es un sistema portátil y digital para la captura de imágenes de ultrasonido de diagnostico.

Modelo/s: Acuson X600 y sus transductores 4V1c, CH5-2, VF10-5, VF12-4, CW2, CW5, C8F3, C6F2, EV9F3, C6-2, EC9-4w.

Condición de uso: Venta exclusiva a profesionales e instituciones sanitarias.

Nombre del fabricante: Siemens Ltd. Seoul.

Lugar/es de elaboración: -2<sup>nd</sup>-3<sup>rd</sup> Floor, 143, Sunhwan-ro, Jungwon-gu, Seongnam-si, Gyeonggi-do. República de Corea.

-370-5 Sangdaewon-dong, Chungwon-gu, Seongnam-si, Gyeonggi-do 462-807, República de Corea.

Se extiende a Siemens S.A. el Certificado de Autorización e Inscripción del PM-1074-632, en la Ciudad de Buenos Aires, a 3.0.0CT, 2015......, siendo su vigencia por cinco (5) años a contar de la fecha de su emisión. 8982 DISPOSICIÓN Nº

DR. LEONARDO VERNA SUBADMINIS R100R NACIONAL DECRETO N 1368/2015 A.N.M.A.T.